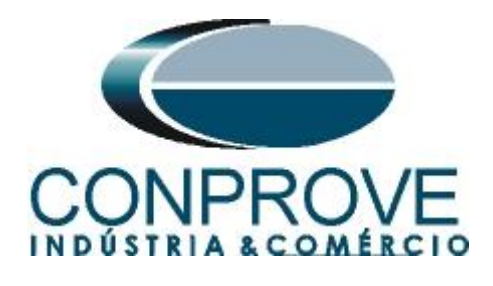

# **INSTRUMENTOS PARA TESTES ELÉTRICOS Test Tutorial**

**Equipment Type: Protection Relay** 

**Brand:** GE

**Model:** D60

**Functions:** 21 or PDIS – Distance

**Tool Used:** CE-6006, CE-6707, CE-6710, CE-7012 or CE-7024

**Objective:** Search and Point Test of Zones with MHO **Characteristics** 

**Version Control:**

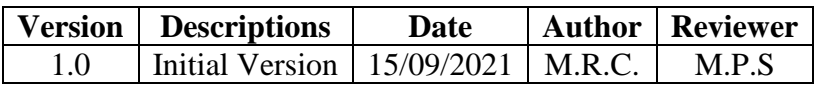

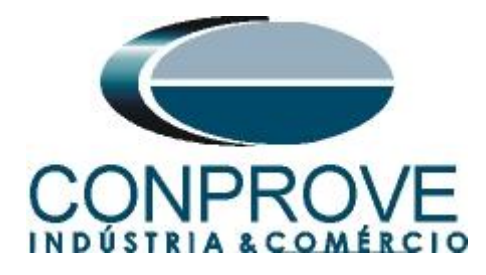

#### **Statement of responsibility**

The information contained in this tutorial is constantly verified. However, differences in description cannot be completely excluded; in this way, CONPROVE disclaims any responsibility for errors or omissions contained in the information transmitted.

Suggestions for improvement of this material are welcome, just user contacts via email suporte@conprove.com.br.

The tutorial contains knowledge gained from the resources and technical data at the time was writing. Therefore, CONPROVE reserves the right to make changes to this document without prior notice.

This document is intended as a guide only; the manual of the equipment under tested should always be consulted.

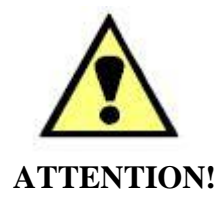

The equipment generates high current and voltage values during its operation. Improper use of the equipment can result in material and physical damage.

Only suitably qualified people should handle the instrument. It should be noted that the user must have satisfactory training in maintenance procedures, a good knowledge of the equipment under tested and also be aware of safety standards and regulations.

#### **Copyright**

Copyright © CONPROVE. All rights reserved. The dissemination, total or partial reproduction of its content is not authorized, unless expressly permitted. Violations are punishable by law.

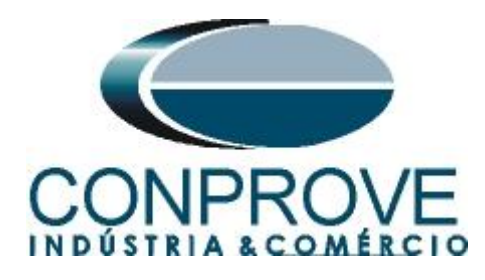

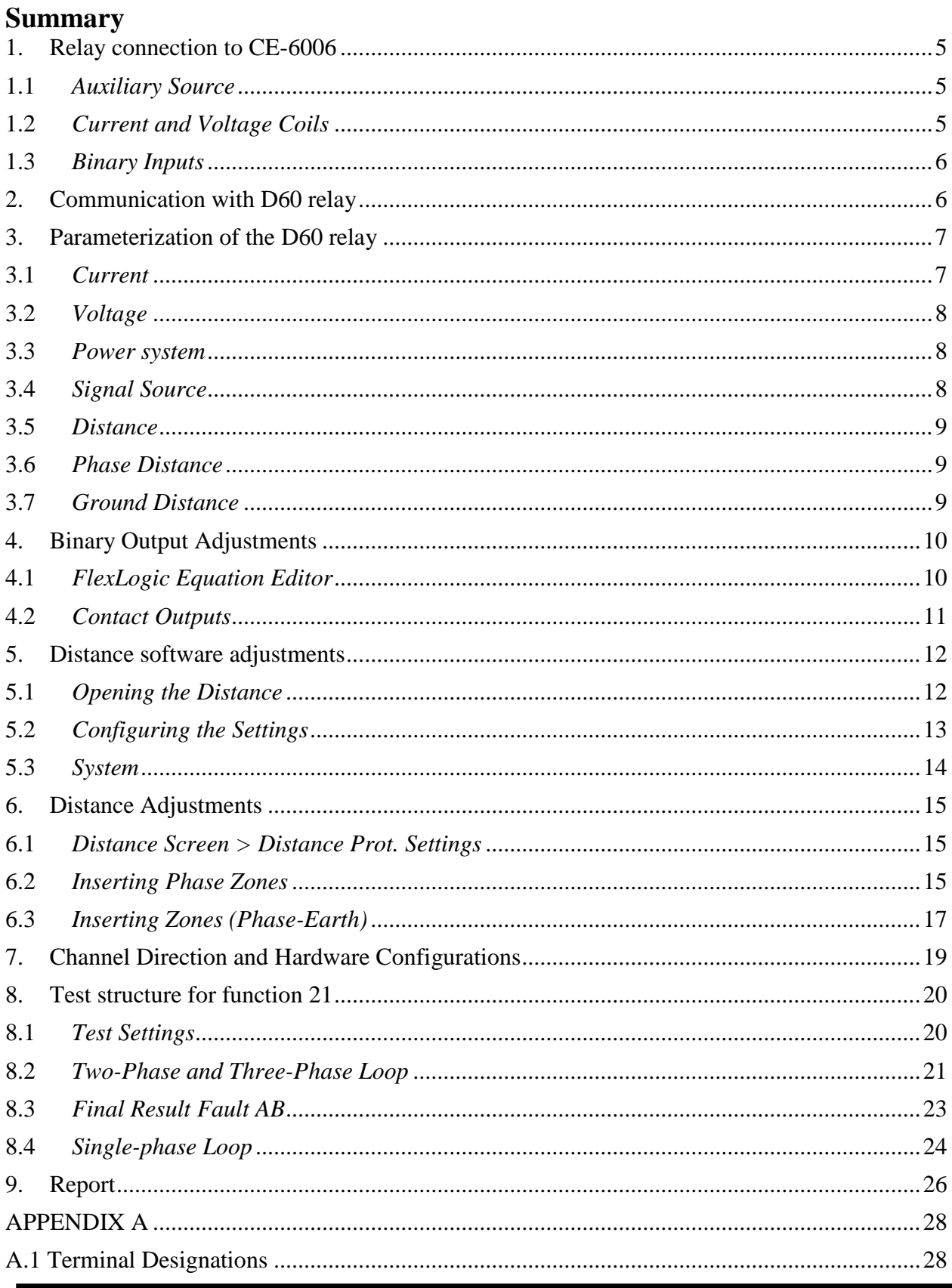

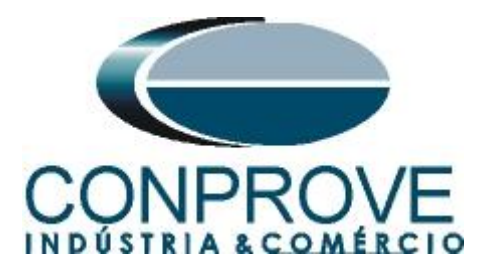

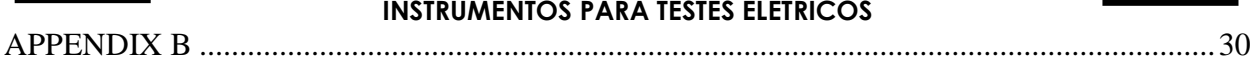

 $\overline{ }$ 

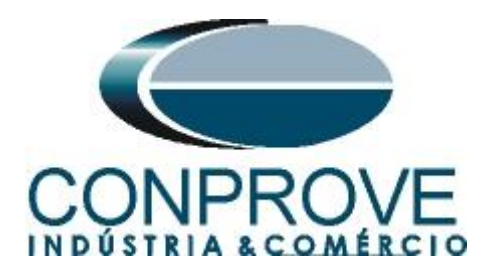

## **INSTRUMENTOS PARA TESTES ELÉTRICOS Sequence for testing the D60 relay in the Distance software**

#### <span id="page-4-0"></span>**1. Relay connection to CE-6006**

#### <span id="page-4-1"></span>**1.1** *Auxiliary Source*

Connect the positive (red terminal) of the Vdc Aux. Source to pin B5b of the relay and the negative (black terminal) of the Vdc Aux. Source to pin B6a of the relay.

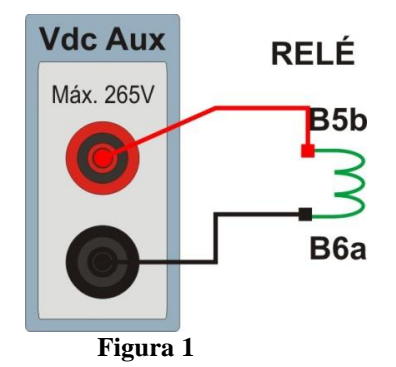

## <span id="page-4-2"></span>**1.2** *Current and Voltage Coils*

To establish the voltage coil connection, connect the V1, V2 and V3 voltage channels to the relay pins F5a, F6a and F7a and connect the common voltage channels to the relay pins F5b, F6b and F7b: Connect the I1, I2 and I3 current channels of CE-6006 to pins F1a, F2a and F3a of the relay respectively, connect the three commons of CE-6006 to pins F1b, F2b and F3b for relay completing a connection.

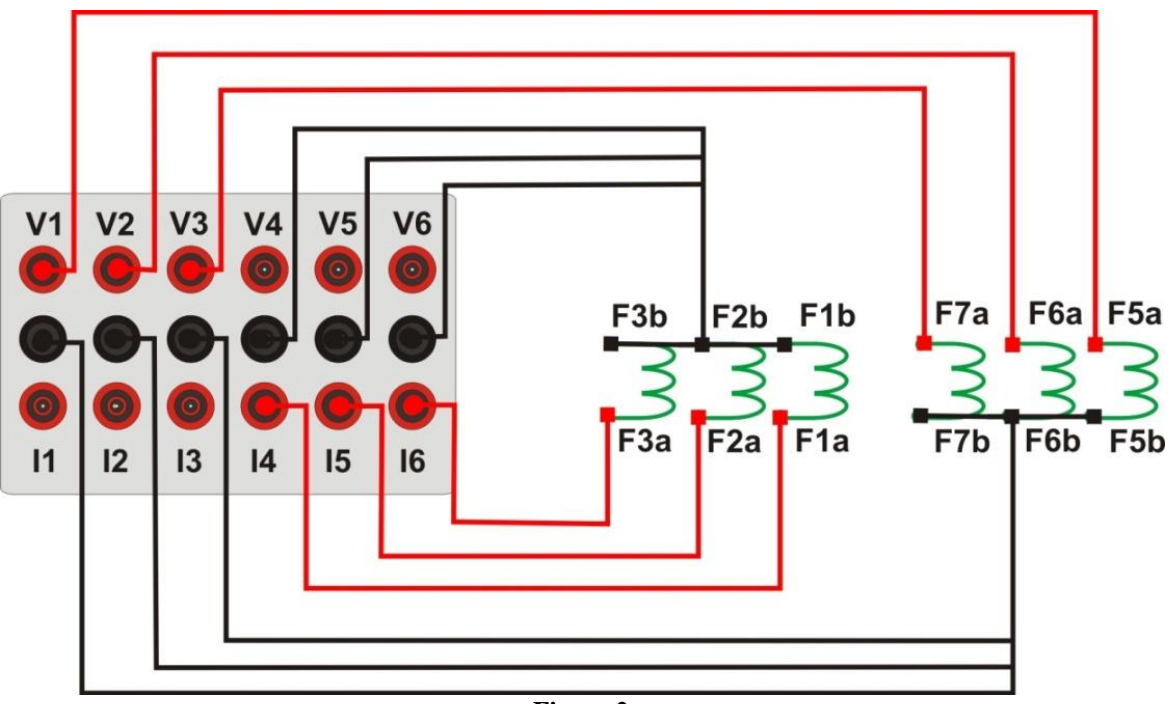

**Figure 2**

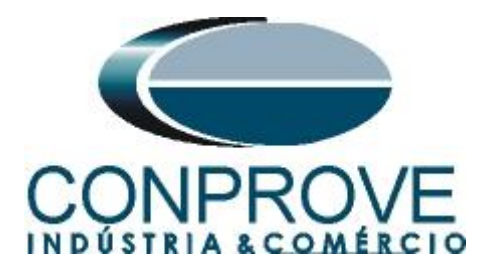

#### <span id="page-5-0"></span>**1.3** *Binary Inputs*

Connect the binary input of the CE-6006 to the binary output relay.

- BI1 to pin P1b and its common to pin P1c.
- BI2 to pin P2b and its common to pin P2c.

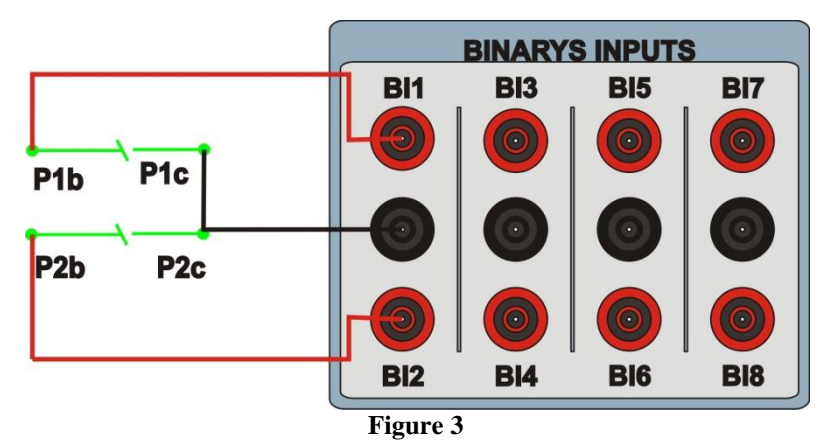

## <span id="page-5-1"></span>**2. Communication with D60 relay**

Before starting the D60 relay test, open the *"EnerVista"* software and download the UR series software, if you already have, click directly on:

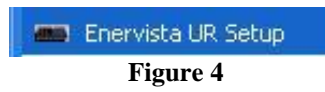

Check the relay IP and set this value in *"Device Setup"* after inserting a new system. Then read the relay code by clicking *"Read Order Code"* and finish by clicking *"OK".*

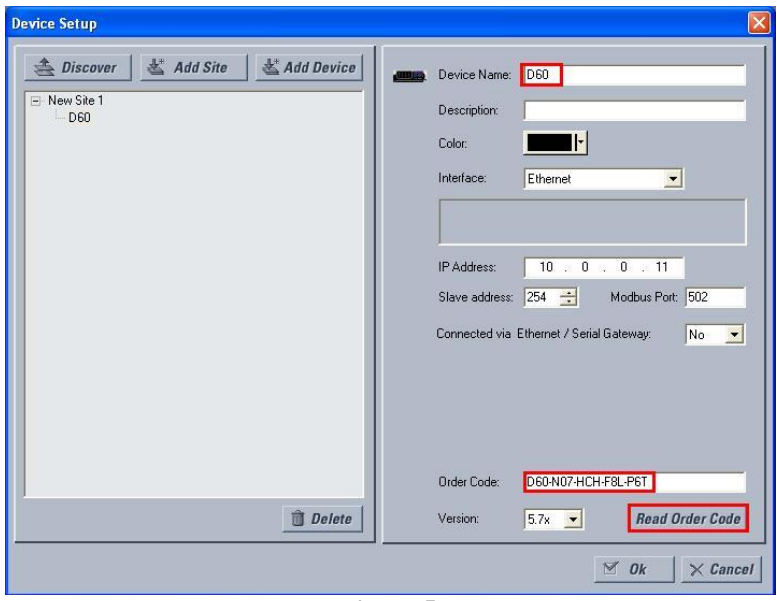

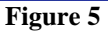

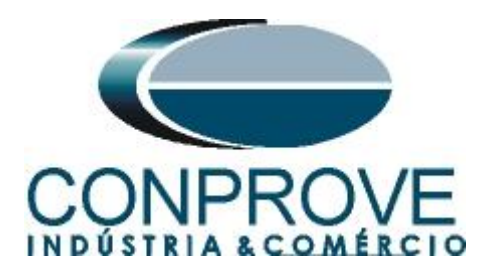

Then click on *"New Site 1"* and on *"D60"* to access the relay configuration and close the *"Offline Window"* by clicking on the button highlighted in green.

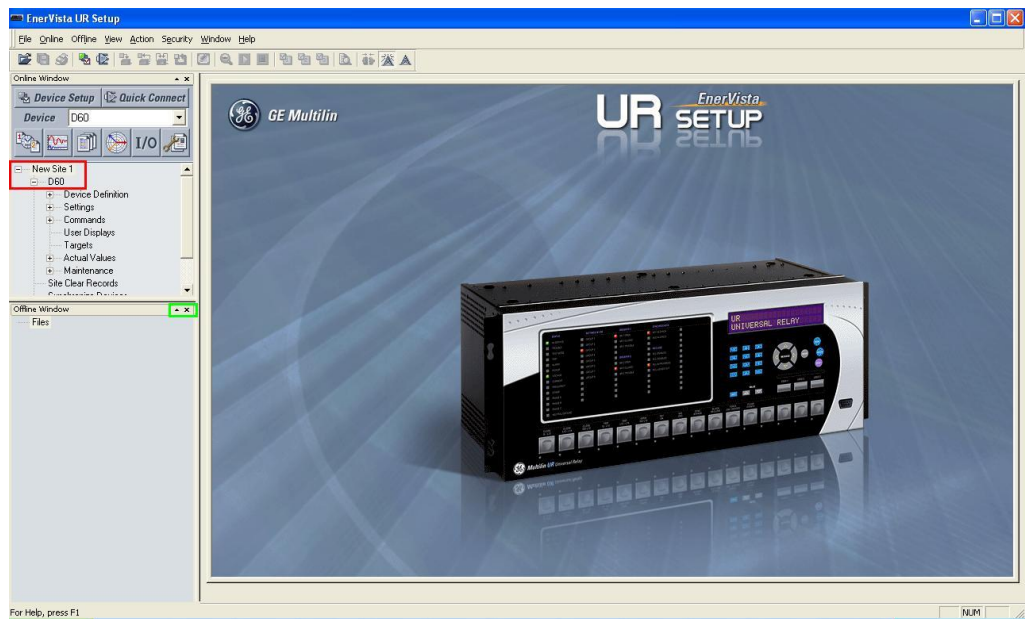

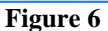

# <span id="page-6-0"></span>**3. Parameterization of the D60 relay**

#### <span id="page-6-1"></span>**3.1** *Current*

After the connection has been established, click on the *"+"* signs near *"Settings > System Setup > AC Input"* and double-click on *"Current",* in it adjust the primary and secondary current values of the current transformer.

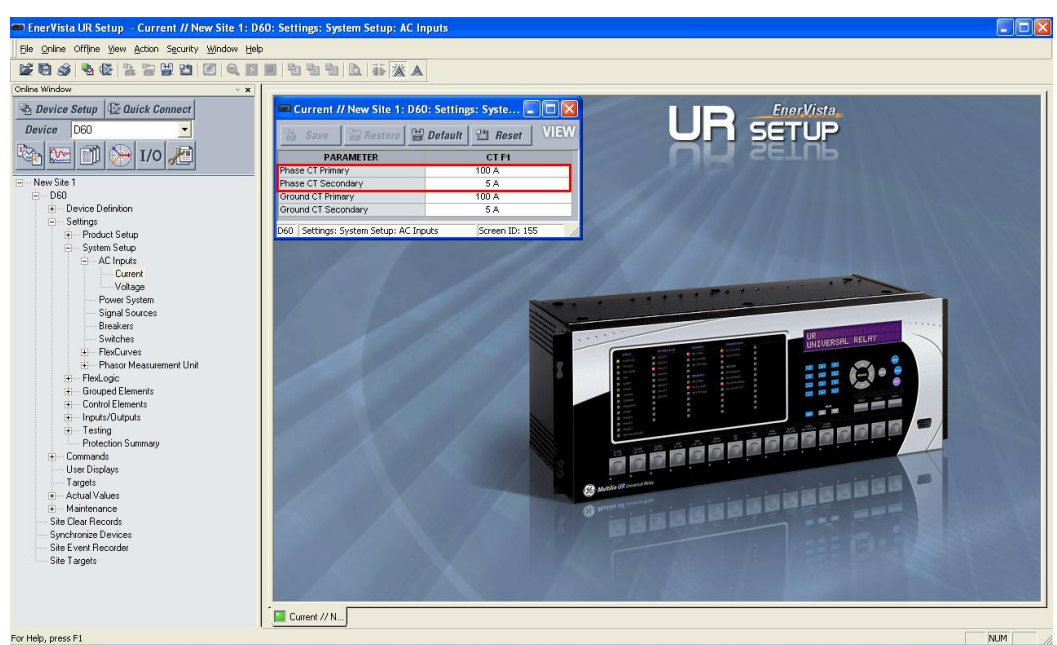

**Figure 7**

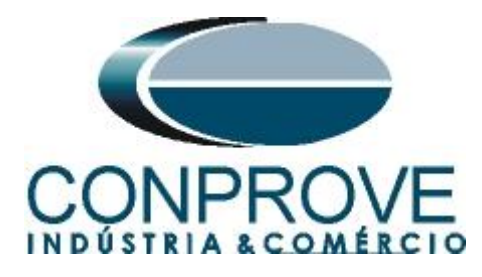

#### <span id="page-7-0"></span>**3.2** *Voltage*

Click on *"Voltage"* and adjust the primary and secondary voltage values of the potential transformer.

| 睯<br>Save               | Bestore Default <sup>14</sup> Reset |
|-------------------------|-------------------------------------|
| <b>PARAMETER</b>        | <b>VT F5</b>                        |
| Phase VT Connection     | Wye                                 |
| Phase VT Secondary      | 66.4 V                              |
| Phase VT Ratio          | 120.00:1                            |
| Auxiliary VT Connection | Vaq                                 |
| Auxiliary VT Secondary  | 66.4 V                              |
| Auxiliary VT Ratio      | 1.00:1                              |

**Figure 8**

#### <span id="page-7-1"></span>**3.3** *Power system*

In this field, the nominal frequency, the phase sequence and the side used as reference are set.

| $\blacksquare$ Power System // New Site 1: D60: Settings |                  |  |  |  |  |  |
|----------------------------------------------------------|------------------|--|--|--|--|--|
| 맊<br><b>Bestore Default</b><br>Save                      | 당해<br>Reset      |  |  |  |  |  |
| <b>SETTING</b>                                           | <b>PARAMETER</b> |  |  |  |  |  |
| Nominal Frequency                                        | 60 Hz            |  |  |  |  |  |
| Phase Rotation                                           | ABC              |  |  |  |  |  |
| Frequency And Phase Reference                            | SRC 1 (SRC 1)    |  |  |  |  |  |
| <b>Frequency Tracking Function</b>                       | Enabled          |  |  |  |  |  |
|                                                          |                  |  |  |  |  |  |
| Settings: System Setup<br>D60                            | Screen ID: 161   |  |  |  |  |  |

**Figure 9**

#### <span id="page-7-2"></span>**3.4** *Signal Source*

Set the current transformer as *"F1"* and the voltage transformer as *"F5"* in *"Source 1"*.

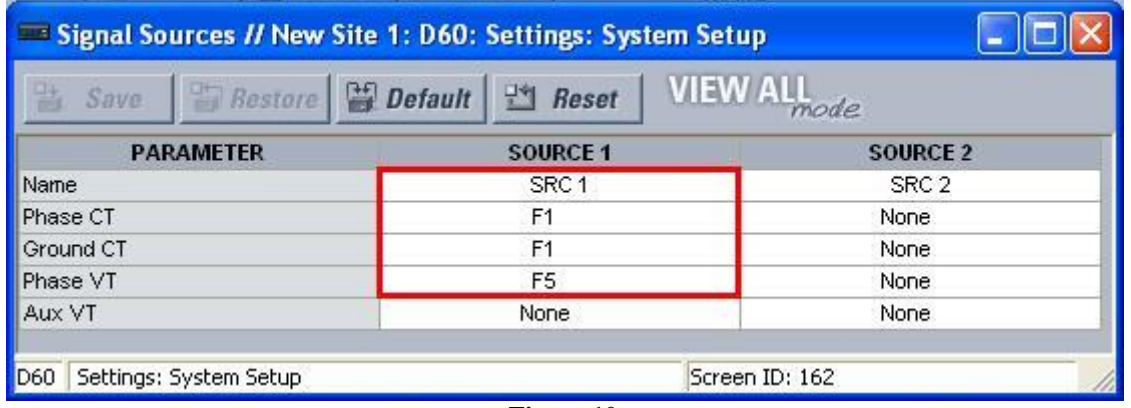

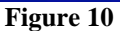

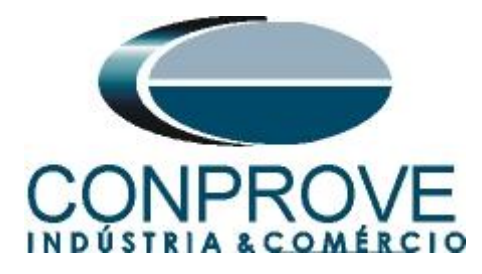

#### <span id="page-8-0"></span>**3.5** *Distance*

Click on the *"+"* sign near to *"Grouped Elements > Group1 > Distance"* and double-click on *"Distance".* In this option the *"Source"* is defined with *"SRC1".*

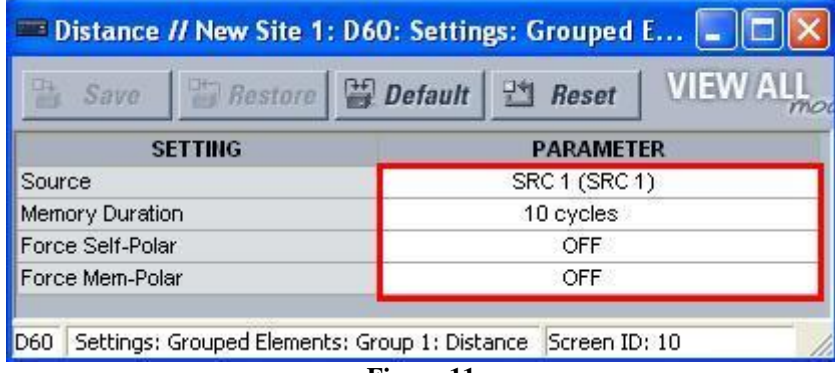

#### **Figure 11**

#### <span id="page-8-1"></span>**3.6** *Phase Distance*

Click on the *"+"* sign near to *"Grouped Elements > Group1 > Distance"* and double-click on *"Phase Distance".* This option defines the zone settings, directionality and operating time of the phase elements.

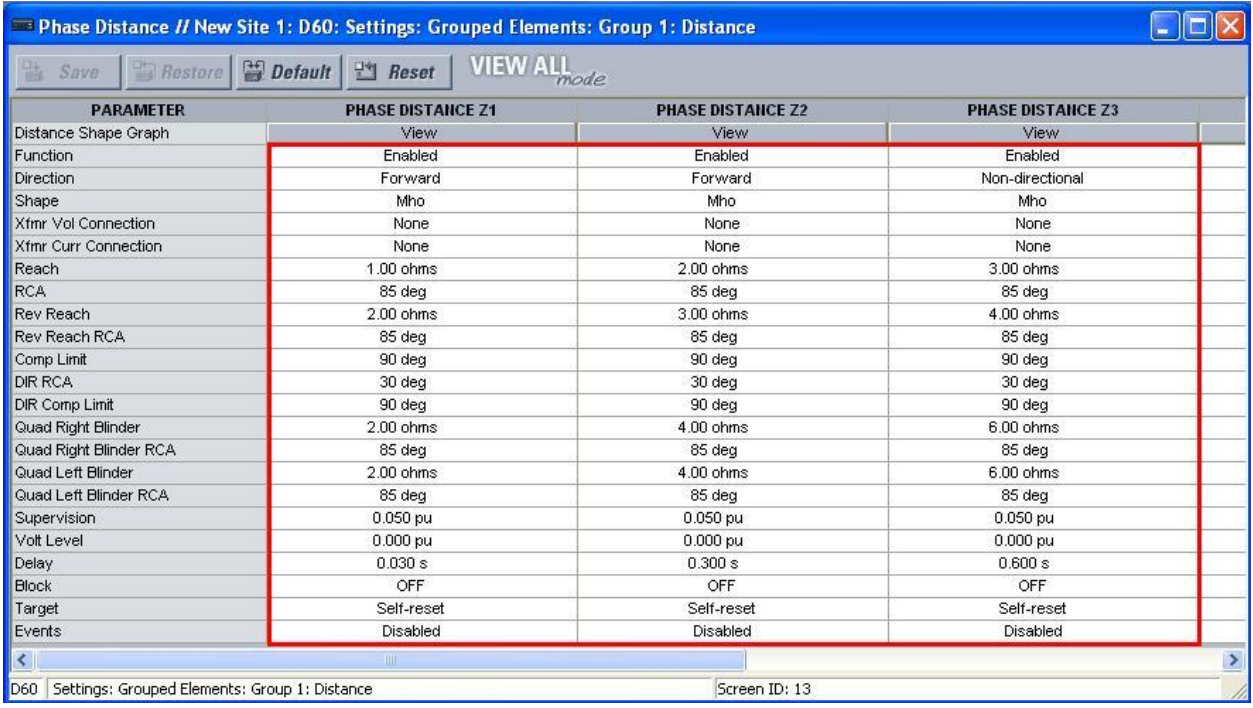

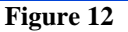

#### <span id="page-8-2"></span>**3.7** *Ground Distance*

Click on the *"+"* sign near to *"Grouped Elements > Group1 > Distance"* and double-click on *"Ground Distance".* In this option the zone, directionality and operating time settings of the ground elements.

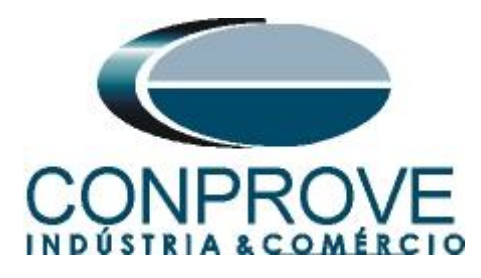

| Ground Distance // New Site 1: D60: Settings: Grouped Elements: Group 1: Distance |                           |                           |                           |               |  |  |  |  |  |
|-----------------------------------------------------------------------------------|---------------------------|---------------------------|---------------------------|---------------|--|--|--|--|--|
| <b>VIEW ALL</b><br><b>Bestore Prophetically Reset</b><br>当 Save                   |                           |                           |                           |               |  |  |  |  |  |
| <b>PARAMETER</b>                                                                  | <b>GROUND DISTANCE Z1</b> | <b>GROUND DISTANCE Z2</b> | <b>GROUND DISTANCE Z3</b> |               |  |  |  |  |  |
| Distance Shape Graph                                                              | View                      | View                      | View                      |               |  |  |  |  |  |
| Function                                                                          | Enabled                   | Enabled                   | Enabled                   |               |  |  |  |  |  |
| <b>Direction</b>                                                                  | Forward                   | Forward                   | Non-directional           |               |  |  |  |  |  |
| Shape                                                                             | Mho                       | Mho                       | Mho                       |               |  |  |  |  |  |
| Z0/Z1 Mag                                                                         | 2.70                      | 2.70                      | 2.70                      |               |  |  |  |  |  |
| Z0/Z1 Ang                                                                         | $0$ deg                   | 0 deg                     | $0$ deg                   |               |  |  |  |  |  |
| Z0M Z1 Mag                                                                        | 0.00                      | 0.00                      | 0.00                      |               |  |  |  |  |  |
| Z0M Z1 Ang                                                                        | $0$ dea                   | 0 <sub>deg</sub>          | 0 <sub>deg</sub>          |               |  |  |  |  |  |
| Reach                                                                             | 2.00 ohms                 | 3.00 ohms                 | 4.00 ohms                 |               |  |  |  |  |  |
| <b>RCA</b>                                                                        | 85 deg                    | 85 deg                    | 85 deg                    |               |  |  |  |  |  |
| <b>Rev Reach</b>                                                                  | 2.00 ohms                 | 3.00 ohms                 | 4.00 ohms                 |               |  |  |  |  |  |
| <b>Rev Reach RCA</b>                                                              | 85 deg                    | 85 deg                    | 85 deg                    |               |  |  |  |  |  |
| POL Current                                                                       | Zero-seg                  | Zero-seg                  | Zero-seg                  |               |  |  |  |  |  |
| Non-Homogen Ang                                                                   | 0.0 <sub>deg</sub>        | 0.0 <sub>deg</sub>        | 0.0 <sub>deg</sub>        |               |  |  |  |  |  |
| Comp Limit                                                                        | 90 deg                    | 90 deg                    | 90 deg                    |               |  |  |  |  |  |
| DIR RCA                                                                           | 30 deg                    | 30 deg                    | 30 deg                    |               |  |  |  |  |  |
| DIR Comp Limit                                                                    | 90 deg                    | 90 deg                    | 90 deg                    |               |  |  |  |  |  |
| Quad Right Blinder                                                                | 10.00 ohms                | 10.00 ohms                | 10.00 ohms                |               |  |  |  |  |  |
| Quad Right Blinder RCA                                                            | 85 deg                    | 85 deg                    | 85 deg                    |               |  |  |  |  |  |
| Quad Left Blinder                                                                 | 10.00 ohms                | 10.00 ohms                | 10.00 ohms                |               |  |  |  |  |  |
| Quad Left Blinder RCA                                                             | 85 deg                    | 85 deg                    | 85 deg                    |               |  |  |  |  |  |
| Supervision                                                                       | 0.200 pu                  | $0.200$ pu                | 0.200 pu                  |               |  |  |  |  |  |
| Volt Level                                                                        | $0.000$ pu                | $0.000$ pu                | $0.000$ pu                |               |  |  |  |  |  |
| Delay                                                                             | 0.060 s                   | 0.400 s                   | 0.700 s                   |               |  |  |  |  |  |
| <b>Block</b>                                                                      | OFF                       | OFF                       | OFF                       |               |  |  |  |  |  |
| Target                                                                            | Self-reset                | Self-reset                | Self-reset                |               |  |  |  |  |  |
| Events                                                                            | Disabled                  | Disabled                  | Disabled                  |               |  |  |  |  |  |
| $\leq$                                                                            | IIII                      |                           |                           | $\rightarrow$ |  |  |  |  |  |
|                                                                                   |                           |                           |                           |               |  |  |  |  |  |
| D60 Settings: Grouped Elements: Group 1: Distance                                 |                           | Screen ID: 11             |                           |               |  |  |  |  |  |

**Figure 13**

#### <span id="page-9-0"></span>**4. Binary Output Adjustments**

#### <span id="page-9-1"></span>**4.1** *FlexLogic Equation Editor*

Click on the *"+"* sign near to *"FlexLogic"* and double-click on *"FlexLogic Equation Editor".* On this screen, two logics are programmed. The first creates an *"OR"* logic between the phase distance elements associating to virtual output 1. The second is also an *"OR"* logic associating the ground distance elements to virtual output 2.

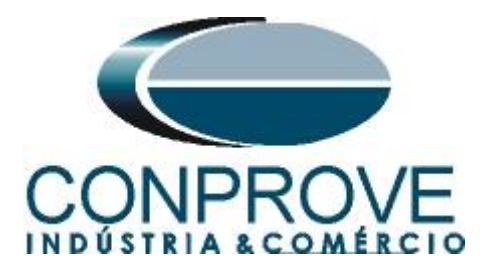

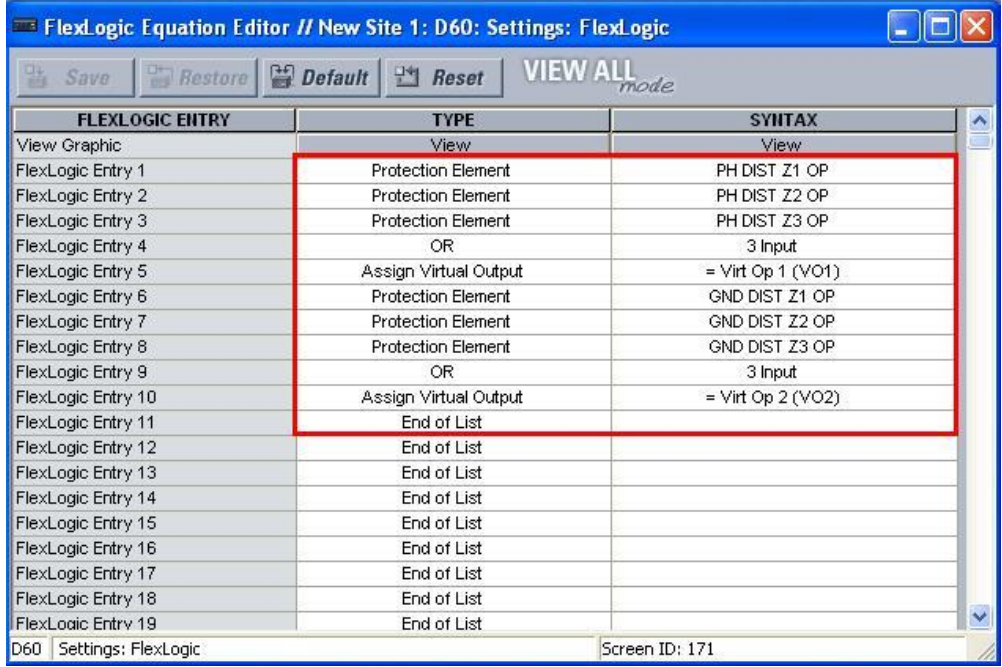

**Figure 14**

#### <span id="page-10-0"></span>**4.2** *Contact Outputs*

Click on the *"+"* sign near to *"Inputs/Outputs"* and double-click on *"Contact Outputs".* In this screen, the trips of the virtual outputs are designated as the binary outputs of the relay.

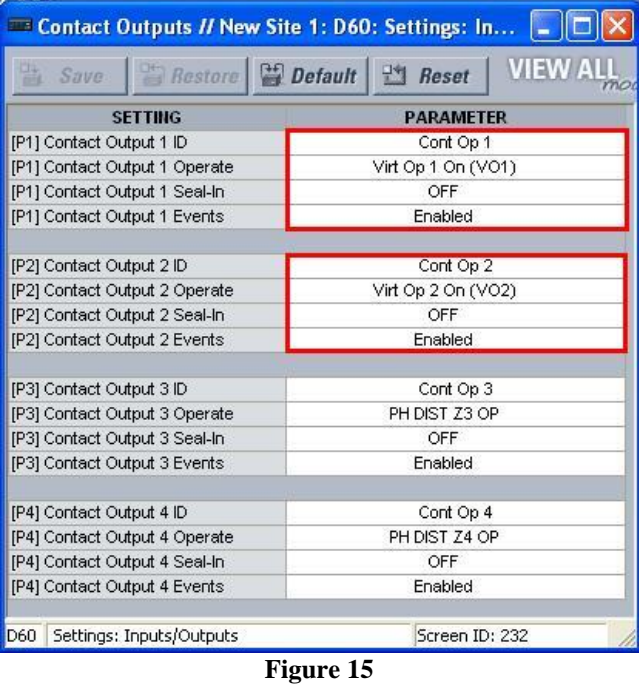

In Appendix B the user finds a table of equivalence between the software settings of the relay and the test set.

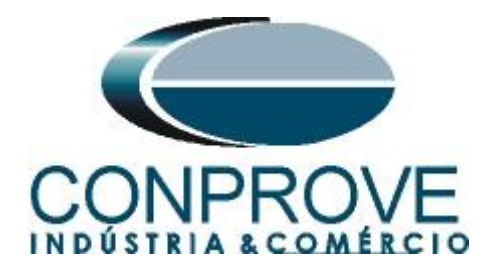

#### <span id="page-11-0"></span>**5. Distance software adjustments**

#### <span id="page-11-1"></span>**5.1** *Opening the Distance*

Click on the CTC application manager icon.

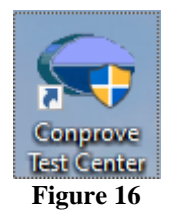

Make a click on the software icon *"Distance"*.

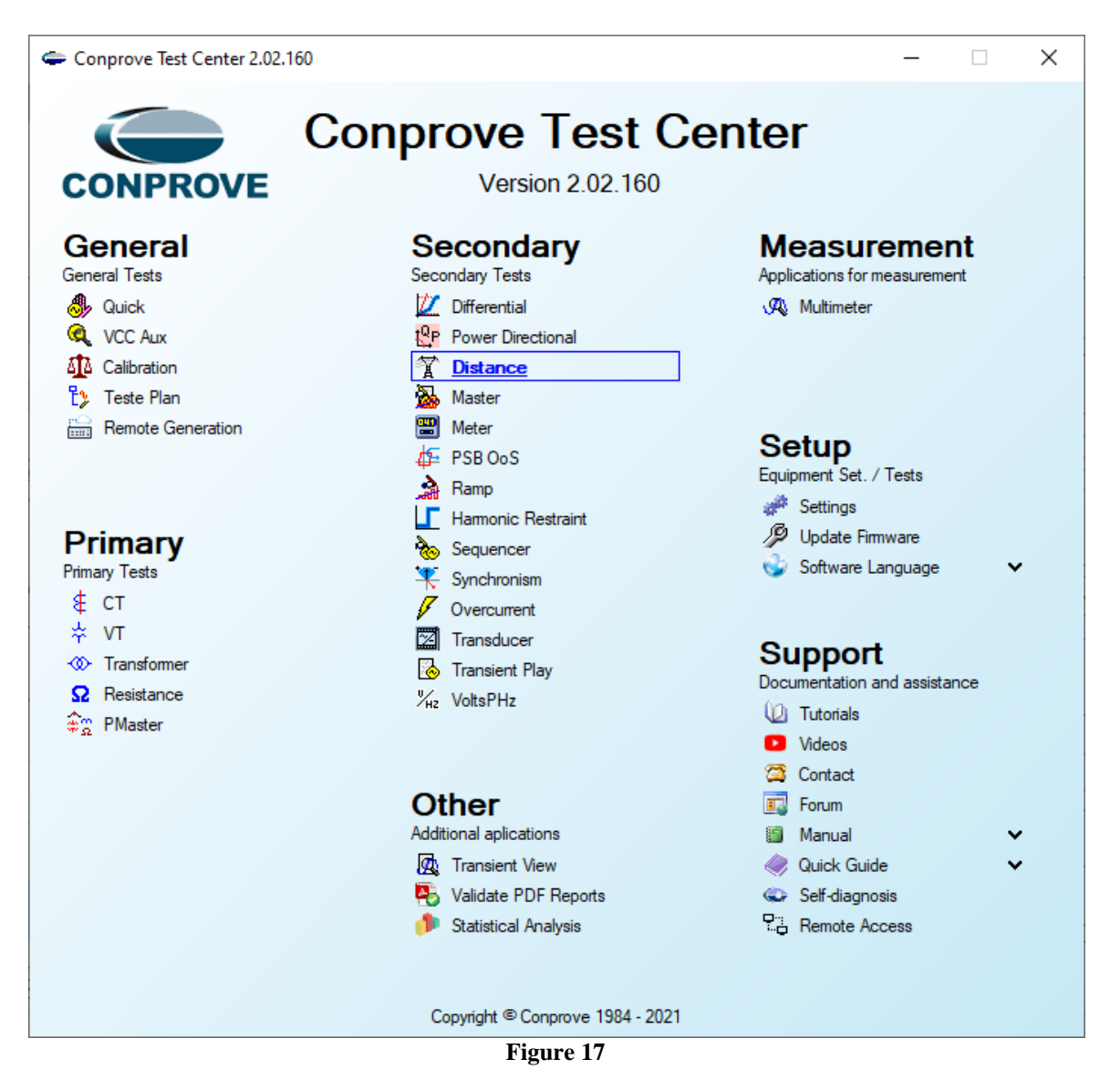

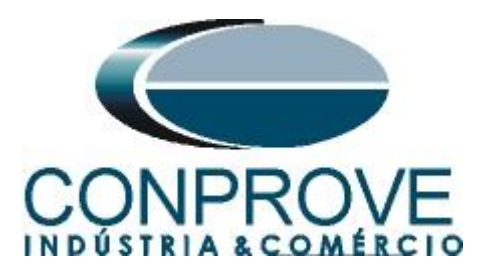

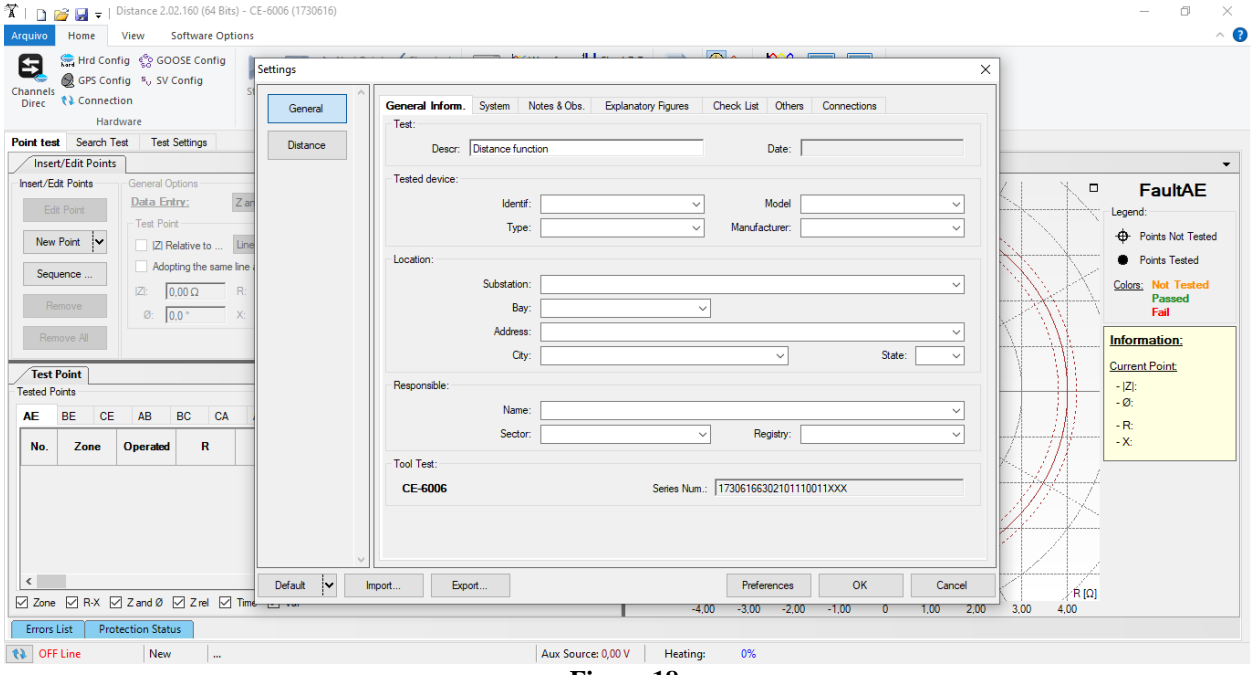

**Figure 18**

# <span id="page-12-0"></span>**5.2** *Configuring the Settings*

When opening the software the *"Settings"* screen will open automatically (provided that the option *"Open Settings when Start"* found in the *"Software Options"* menu is selected). Otherwise click directly on the *"Settings"* icon.

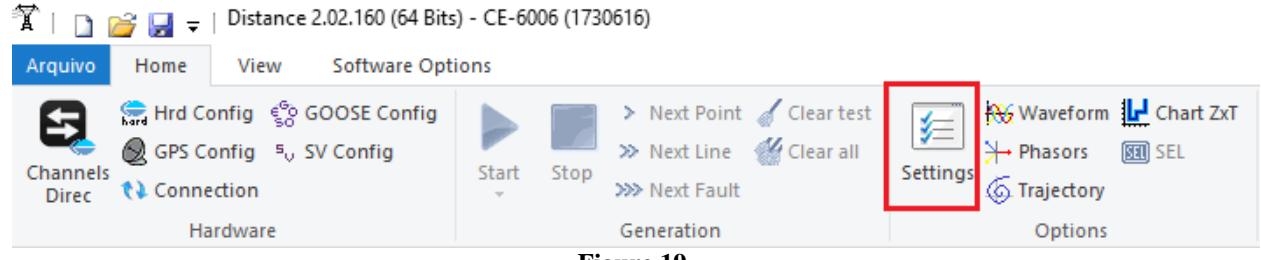

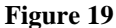

Inside the *"Settings"* screen, fill in the *"General Inform."* with details of the tested device, installation location and the person responsible. This facilitates the elaboration of the report as this tab will be the first to be shown.

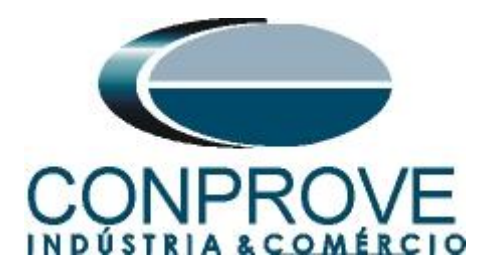

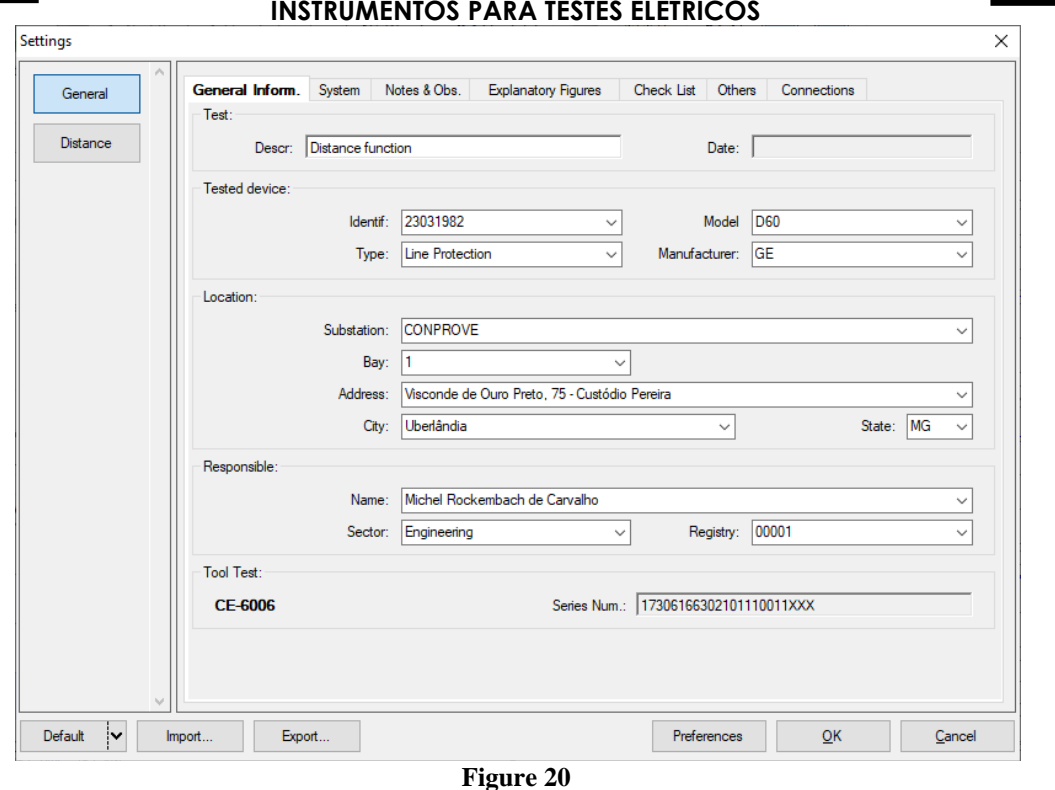

#### <span id="page-13-0"></span>**5.3** *System*

In the following screen, within the *"Nominal"* sub tab, the values of frequency, phase sequence, primary and secondary voltages, primary and secondary currents, transformation ratios of VTs and CTs are configured. There are also two sub-tabs *"Impedance"* and *"Source"* whose data is not relevant for this test.

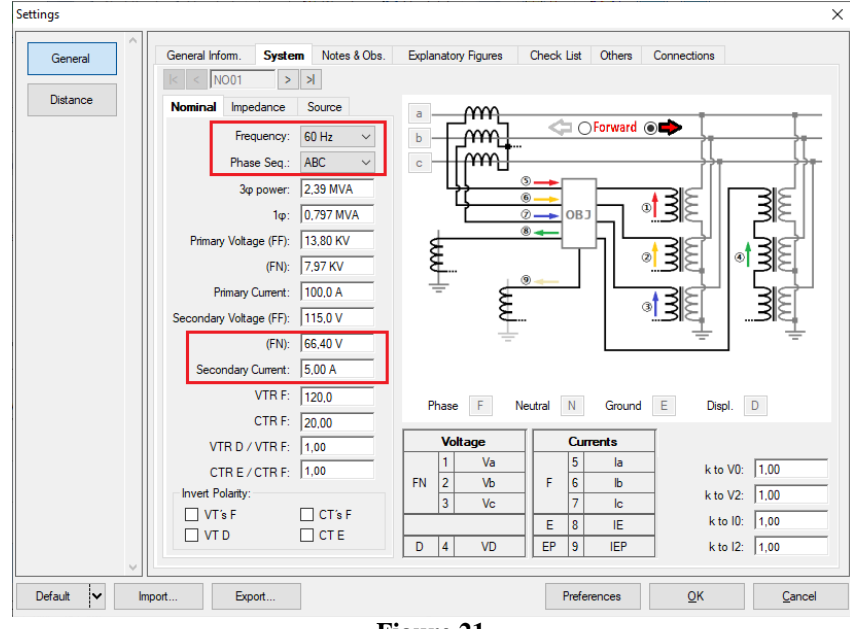

**Figure 21**

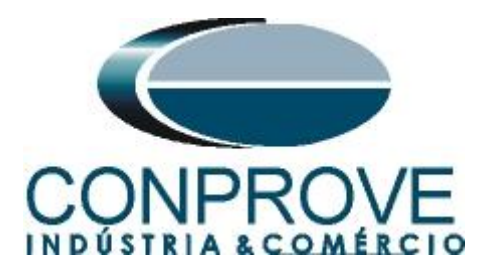

There are other tabs where the user can enter notes and observations, explanatory figures, can create a *"check list"* of the procedures for carrying out the test and even create a diagram with all the schematic of the connections between the test set and the test equipment.

#### <span id="page-14-0"></span>**6. Distance Adjustments**

**Note:** The GE D60 relay will be parameterized differently for phase-ground faults in relation to two-phase and three-phase faults. For the software to perform the test properly, 6 types of zones must be inserted, the first three for two-phase and threephase faults and the last three for phase-ground faults.

#### <span id="page-14-1"></span>**6.1** *Distance Screen > Distance Prot. Settings*

The first step is to adjust the ground compensation factor.

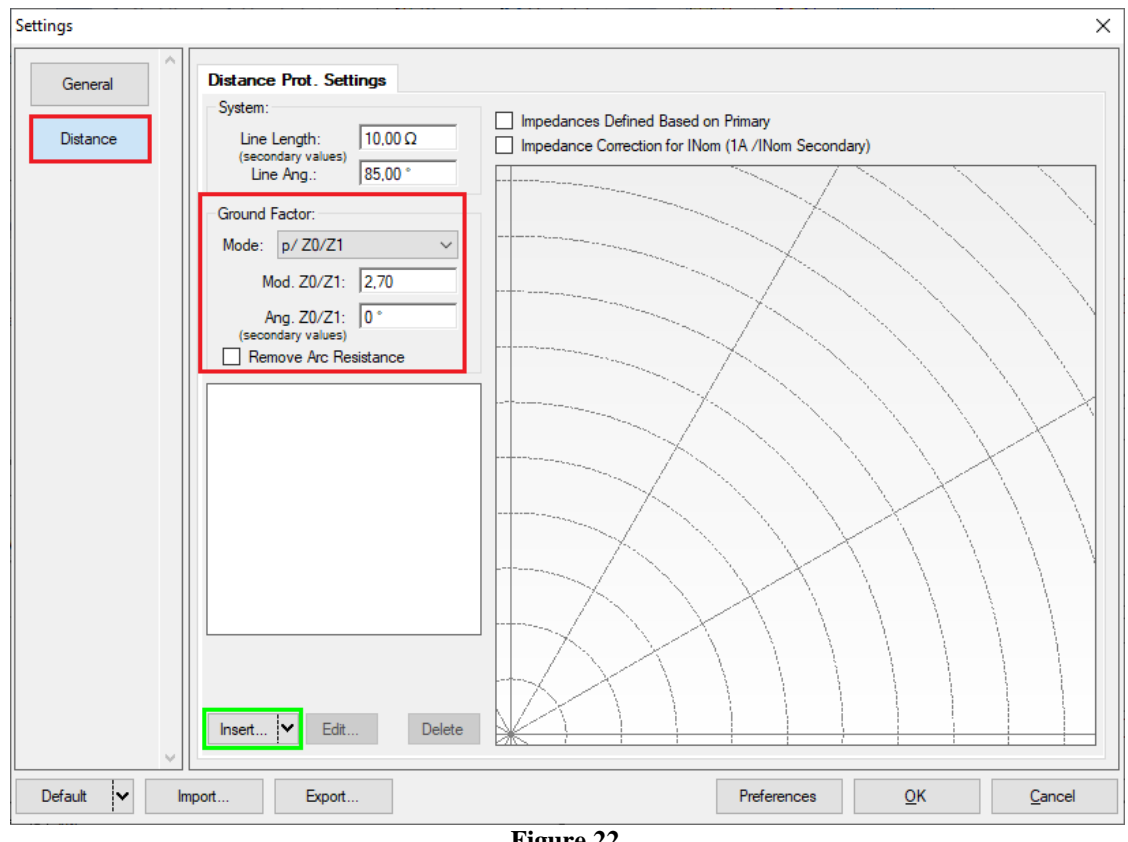

**Figure 22**

#### <span id="page-14-2"></span>**6.2** *Inserting Phase Zones*

The first zone to be entered will be zone-1 (Phase). Click on the *"Insert"* field highlighted in green in the previous figure. In the settings screen, first select the relay mask *"GE D60-Mho"*. You must adjust the actuation time, choose the type of fault (loop), and enter the zone characteristics and directionality. Adjust the tolerance values and finally click on *"OK".*

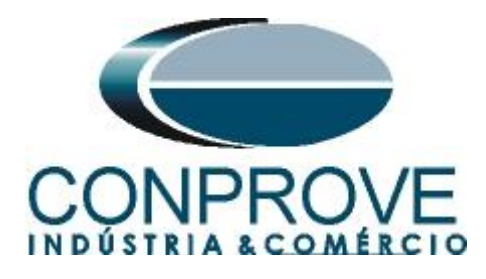

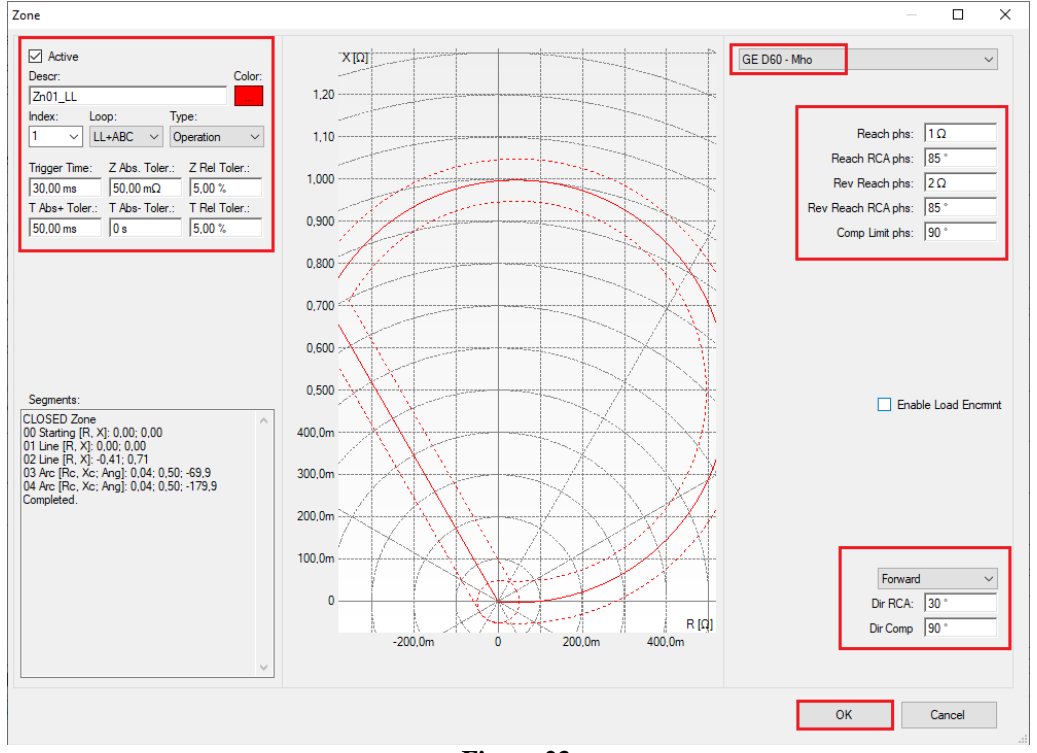

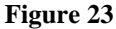

Clicking *"Insert"* again adjusts the values for zone 2.

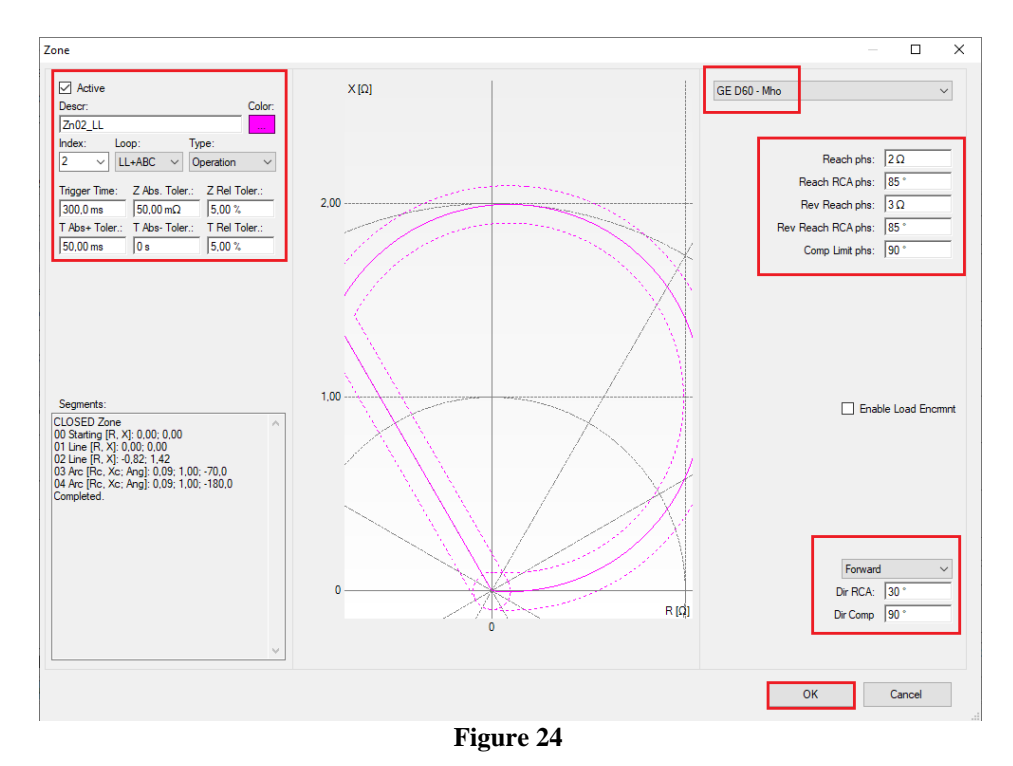

Clicking *"Insert"* again adjusts the values for zone 3.

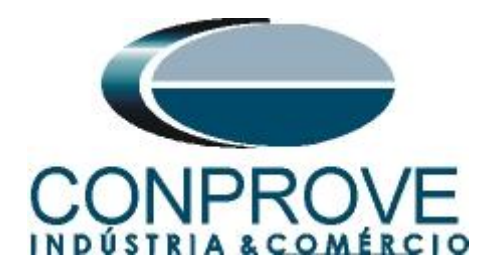

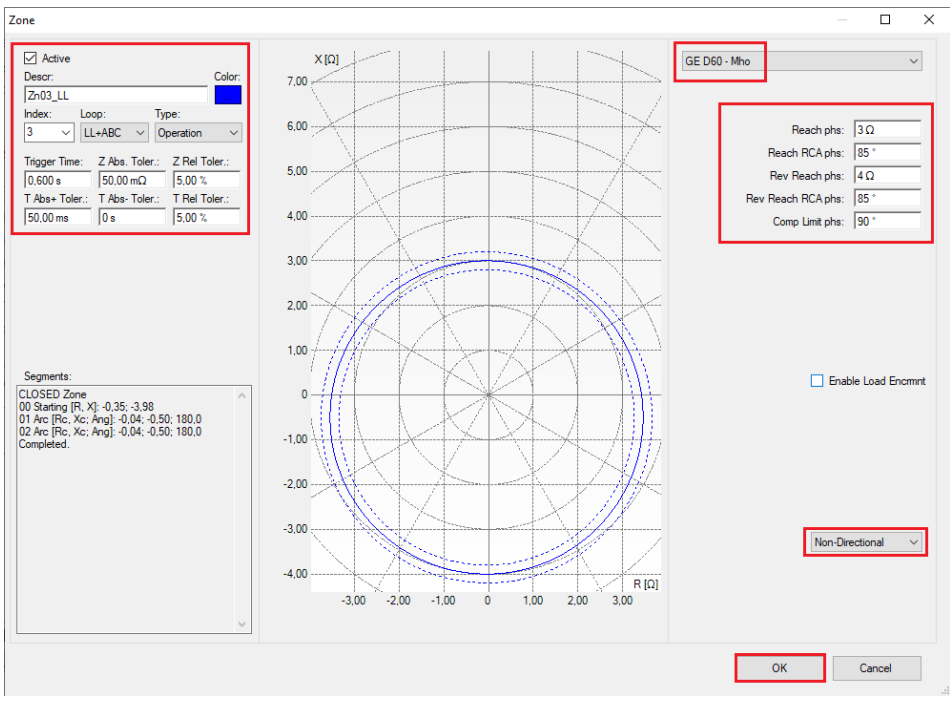

**Figure 25**

#### <span id="page-16-0"></span>**6.3** *Inserting Zones (Phase-Earth)*

Zone 4 entered in the software is equivalent to zone 1 phase-ground of the relay, zone 5 is equivalent to zone 2 phase-ground and zone 6 is equivalent to zone 3 phaseground set in the relay. Change the name of each zone and make the following adjustments for each of the zones.

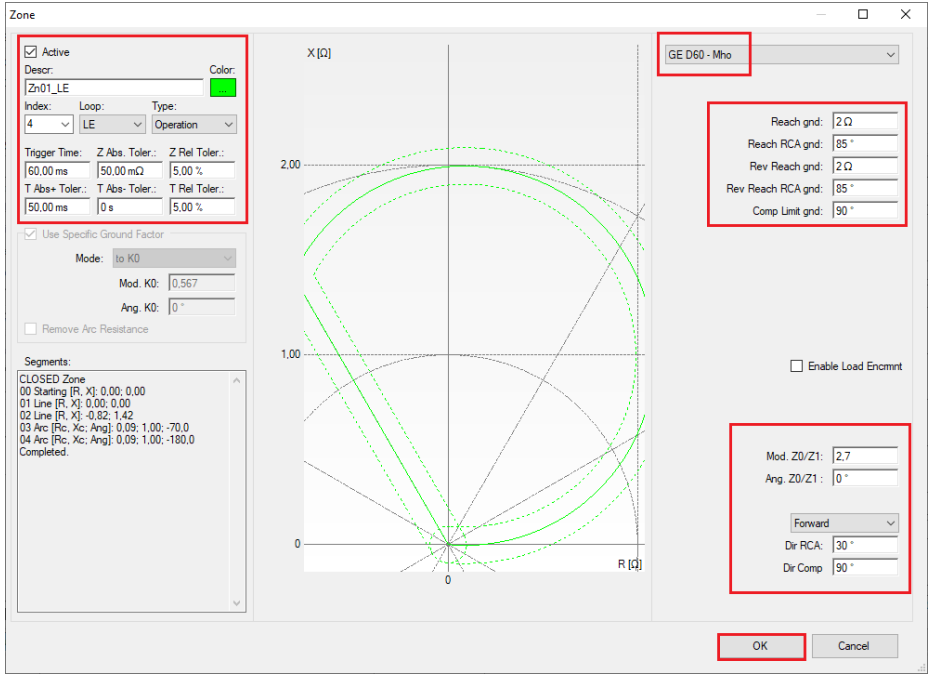

**Rua Visconde de Ouro Preto, 77 - Bairro Custódio Pereira - Uberlândia – MG - CEP 38405-202. Fone (34) 3218-6800 Fax (34) 3218-6810 Home Page: www.conprove.com.br - E-mail: conprove@conprove.com.br**

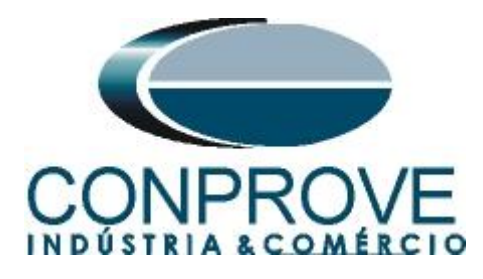

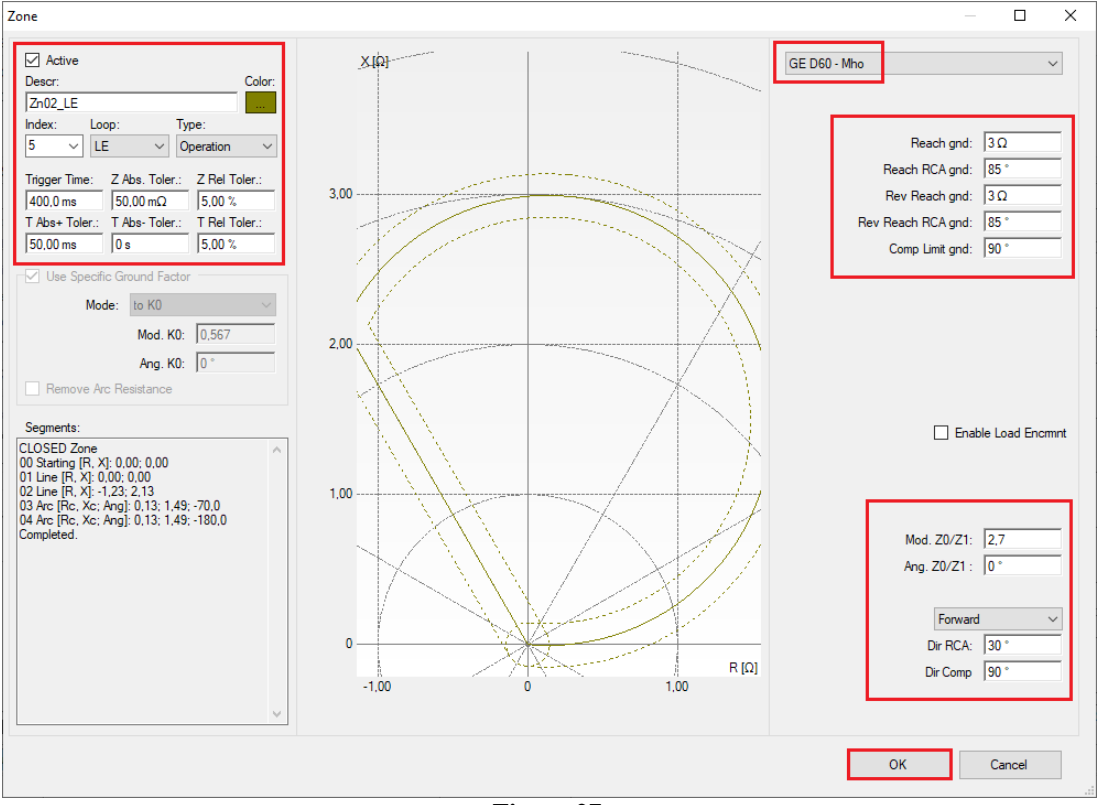

**Figure 27**

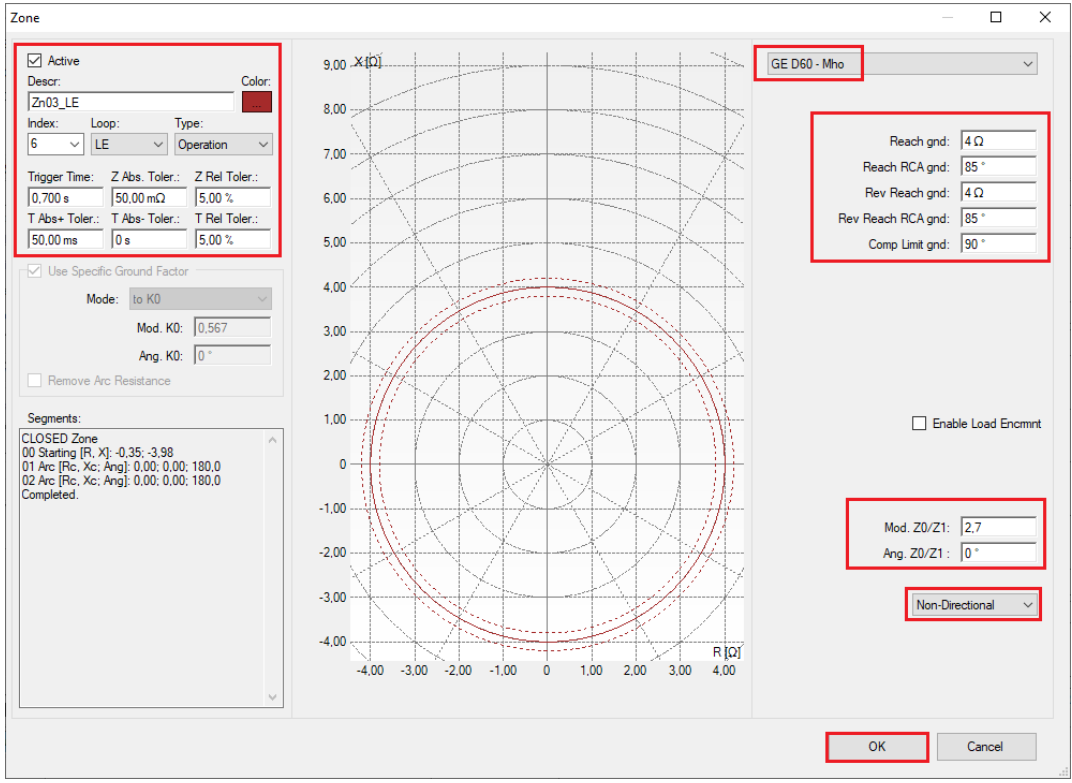

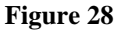

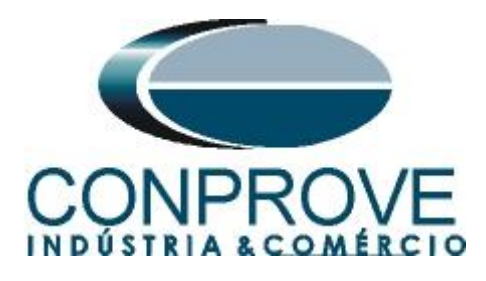

#### <span id="page-18-0"></span>**INSTRUMENTOS PARA TESTES ELÉTRICOS 7. Channel Direction and Hardware Configurations**

Click on the icon illustrated below.

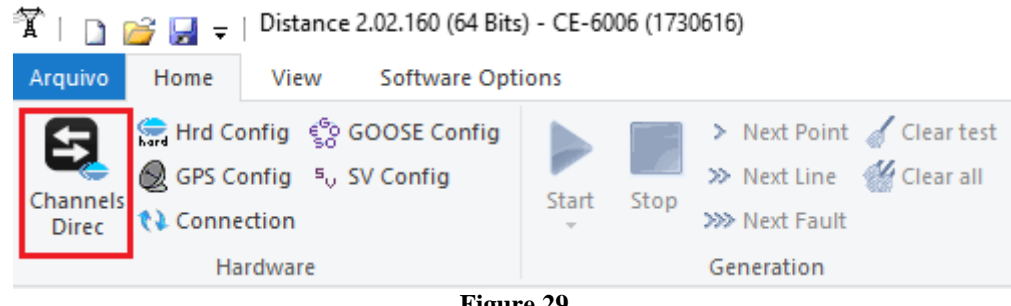

**Figure 29**

Then click on the highlighted icon to configure the hardware.

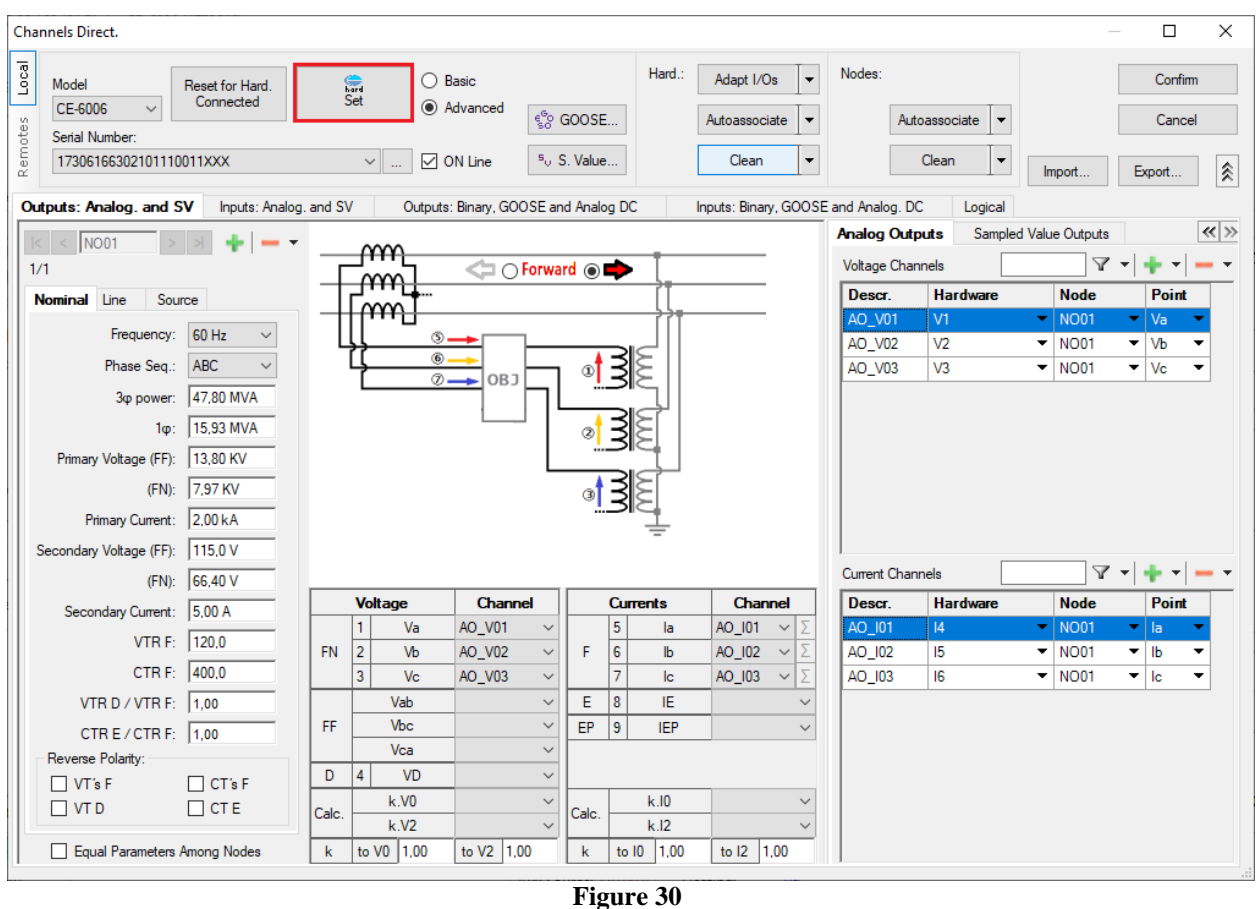

Choose the channel configuration; adjust the auxiliary source and the stopping method of the binary inputs. To finish click on *"OK".*

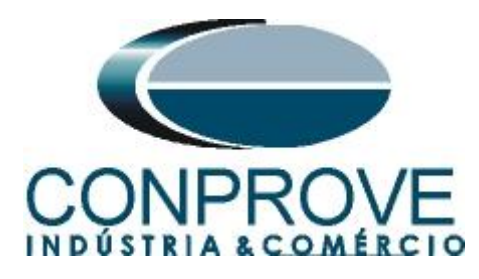

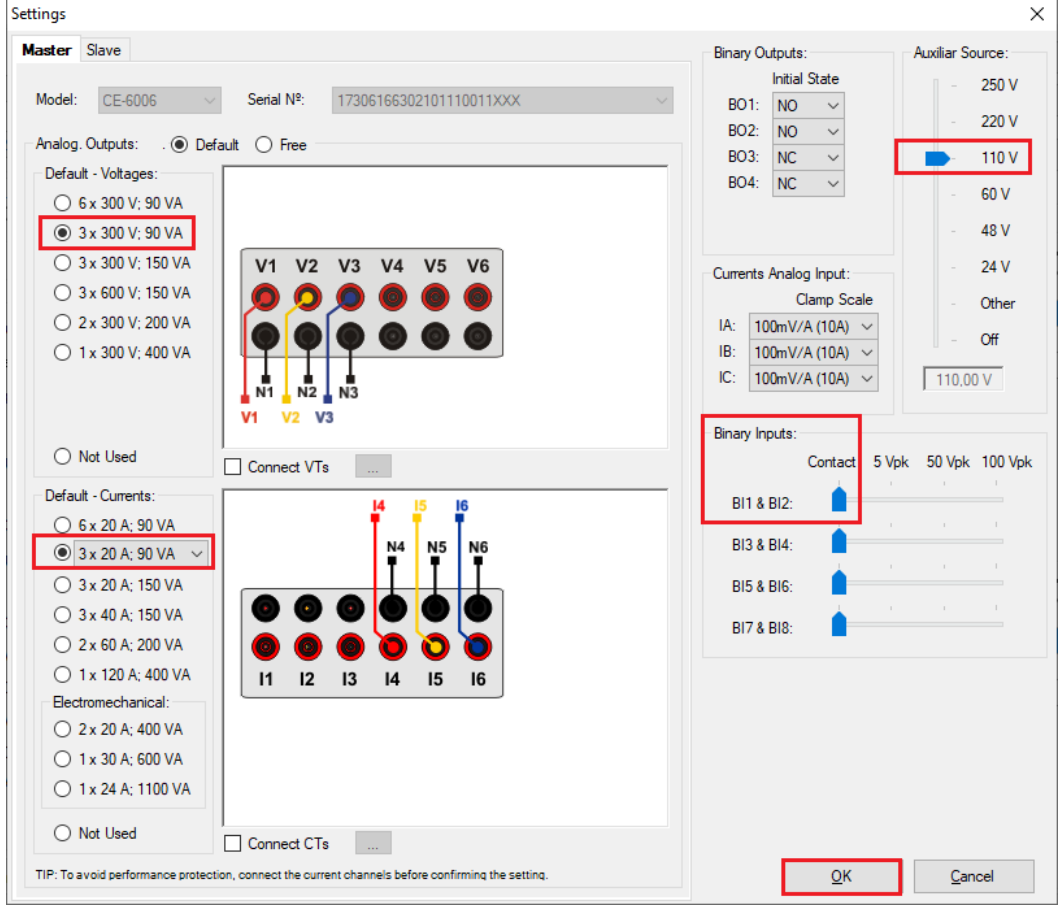

**Figure 31**

On the next screen choose *"Basic"* and on the next window (didn't shown) choose *"YES",* finally click on *"Confirm"*.

|                    | <b>Channels Direct.</b>               |                                            |                                            |        | $\overline{\phantom{a}}$ | $\times$ |
|--------------------|---------------------------------------|--------------------------------------------|--------------------------------------------|--------|--------------------------|----------|
| Local              | Model<br>Reset for Hard.<br>Connected | <b>●</b> Basic<br>$rac{c}{\sqrt{2}}$       |                                            |        | Confirm                  |          |
| M.                 | CE-6006<br><b>All of the Control</b>  | Advanced                                   | $\mathcal{E}_\mathrm{SO}^\mathrm{6}$ GOOSE |        | Cancel                   |          |
| <sub>note</sub>    | Serial Number:                        |                                            |                                            |        |                          |          |
| -<br>능<br>$\simeq$ | 03207116302101110011XXX               | $\boxed{\smile}$ ON Line<br><b>Service</b> | $5^{\circ}$ S. Value                       | Import | Export                   |          |

**Figure 32**

#### <span id="page-19-0"></span>**8. Test structure for function 21**

#### <span id="page-19-1"></span>**8.1** *Test Settings*

By clicking on the settings tab set the test mode to *"Intelligent"* and use binary input 1 for stop interface. Insert a pre-fault with nominal voltage and current equal to zero.

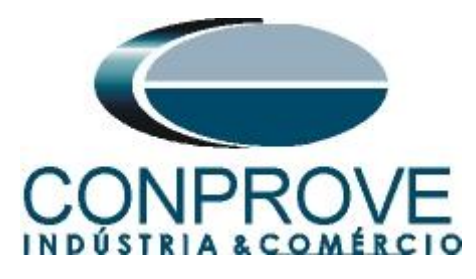

| $\mathbb{T}_\perp$<br>Distance 2.02.160 (64 Bits) - CE-6006 (1730616)<br>$\Box$<br>п¥<br>u |                                                                                                   |                      |                                      |                                                                                                    |                                |                                                                                                    | σ                                                                      | ×                              |                                                |                   |                                    |                                                                                         |                                 |  |
|--------------------------------------------------------------------------------------------|---------------------------------------------------------------------------------------------------|----------------------|--------------------------------------|----------------------------------------------------------------------------------------------------|--------------------------------|----------------------------------------------------------------------------------------------------|------------------------------------------------------------------------|--------------------------------|------------------------------------------------|-------------------|------------------------------------|-----------------------------------------------------------------------------------------|---------------------------------|--|
| $\sim$ $\bullet$<br><b>Software Options</b><br>Home<br>Arquivo<br>View                     |                                                                                                   |                      |                                      |                                                                                                    |                                |                                                                                                    |                                                                        |                                |                                                |                   |                                    |                                                                                         |                                 |  |
| Θ<br>Channels<br><b>Direc</b>                                                              | Hrd Config CoOSE Config<br>GPS Config <sup>5</sup> <sub>v</sub> SV Config<br><b>↑↓</b> Connection | Start                | Stop                                 | > Next Point Clear test<br>>> Next Line <a> Medicine <a> M</a> Medicine <a> M</a> Medicine <a> Medicine <a> Medicine <a> Medicine <a> Medicine <a> Medicine <a> Medicine <a> Medicine <a> Medicine <a> Medicine <a<br></a<br> Medicine <a> Medicine <a> Medicin<br/>&gt;&gt;&gt; Next Fault</a></a></a></a></a></a></a></a></a></a></a></a> |                                | <b>RS</b> Waveform <b>I-</b> Chart ZxT<br>妇<br><b>← Phasors</b><br>图 SEL<br><b>Settings</b><br>6 Trajectory | $\overrightarrow{ab}$<br>$\overline{\phantom{a}}$<br>Present<br>Report | ⊙<br>$P_3^3$   $5s$<br>abs rel | Ŵ,<br><b>Recreate Restore</b><br>Charts Layout | View<br>٠         |                                    |                                                                                         |                                 |  |
|                                                                                            | Hardware<br>Test Settings                                                                         |                      | Generation                           |                                                                                                    |                                | <b>Options</b>                                                                                              | Report                                                                 | <b>Units</b>                   | Layout                                         |                   |                                    |                                                                                         |                                 |  |
| Point test                                                                                 | Search Test<br>Generation of Channels Direc.                                                      | □ Enable Pre-Fault 1 |                                      |                                                                                                    |                                | Enable Pre-Fault 2                                                                                          | Finable Post-Fault                                                     |                                |                                                |                   |                                    |                                                                                         | VTRNeutral/VTRPhase:            |  |
|                                                                                            | <b>Generation Channel</b>                                                                         | Mode                 | $Vs =$ VNom, $ls = 0$                | $\blacktriangledown$                                                                                                    |                                |                                                                                                    |                                                                        |                                |                                                |                   |                                    |                                                                                         | 1,00                            |  |
| Va                                                                                         | AO V01 (Hrd: V1)<br>$\overline{\phantom{a}}$                                                      | V1                   | $0^{\circ}$<br>66,40 V               |                                                                                                    |                                |                                                                                                    |                                                                        |                                |                                                |                   |                                    |                                                                                         | CTRGround/CTRPhase:             |  |
| Vb                                                                                         | AO_V02 (Hrd: V2)<br>٠                                                                             | V <sub>2</sub>       | 66.40 V                              | $240.0$ <sup>*</sup>                                                                                                    |                                |                                                                                                    |                                                                        |                                |                                                |                   |                                    |                                                                                         | 1,00                            |  |
| Vc                                                                                         | AO V03 (Hrd: V3)<br>$\overline{\phantom{a}}$                                                      | V3                   | 66,40 V                              | $120,0$ <sup>*</sup>                                                                                                    |                                |                                                                                                    |                                                                        |                                |                                                |                   |                                    |                                                                                         | Inv. Phase VTs                  |  |
| VD                                                                                         | $\cdot$                                                                                           |                      |                                      |                                                                                                    |                                |                                                                                                    |                                                                        |                                |                                                |                   |                                    |                                                                                         | Mr. Neutral VT                  |  |
| la                                                                                         | AO_I01 (Hrd: I4)<br>$\blacktriangledown$                                                          | 4                    | $0^+$<br>0 A                         |                                                                                                    |                                |                                                                                                    |                                                                        |                                |                                                |                   |                                    |                                                                                         | T Inv. Phase CTs                |  |
| Ib<br><b>Ic</b>                                                                            | AO 102 (Hrd: 15)<br>$\blacktriangledown$<br>AO 103 (Hrd: 16)<br>$\overline{\phantom{a}}$          | 15<br>I6             | 0 A<br>0A                            | 240,0 °<br>120.0 °                                                                                                    |                                |                                                                                                    |                                                                        |                                |                                                |                   |                                    |                                                                                         | Inv. Earth CT                   |  |
| IE.                                                                                        | $\checkmark$                                                                                      |                      |                                      |                                                                                                    |                                |                                                                                                    |                                                                        |                                |                                                |                   |                                    |                                                                                         |                                 |  |
| IE PII                                                                                     | $\check{}$                                                                                        |                      |                                      |                                                                                                    |                                |                                                                                                    |                                                                        |                                |                                                |                   |                                    |                                                                                         |                                 |  |
|                                                                                            | Keep pre-fault in healthy phases                                                                  |                      | Time Pre-Fault 1: 100,00 ms          |                                                                                                    |                                |                                                                                                    |                                                                        |                                |                                                |                   |                                    |                                                                                         |                                 |  |
|                                                                                            | Binary Outputs & Goose - Fault                                                                    |                      | Binary Outputs & Goose - Pre-Fault 1 |                                                                                                    |                                |                                                                                                    |                                                                        |                                |                                                |                   |                                    |                                                                                         | Configure in All<br>Generations |  |
| <b>BO</b>                                                                                  | 0; 0; 0; 0; 0; 0; 0<br>$\overline{\phantom{a}}$                                                   | BO                   | 0; 0; 0; 0; 0; 0; 0                  |                                                                                                    |                                |                                                                                                    |                                                                        |                                |                                                |                   |                                    |                                                                                         |                                 |  |
| GO<br>GO<br>imulate Sampled Value Error<br>Sampled Value Erro                              |                                                                                                   |                      |                                      |                                                                                                    |                                |                                                                                                    |                                                                        |                                |                                                |                   |                                    |                                                                                         |                                 |  |
|                                                                                            | Generation and Pickup Limits                                                                      | <b>Test Mode</b>     |                                      |                                                                                                    |                                |                                                                                                    |                                                                        |                                |                                                |                   | Search Test                        |                                                                                         |                                 |  |
|                                                                                            | I Max. Channel Gener 15.00 A<br>$\wedge$                                                          | Mode                 | Intelligent                          |                                                                                                    |                                |                                                                                                    |                                                                        |                                |                                                |                   | Initial step:                      | Absolute Resolution: 100,00 mΩ                                                          |                                 |  |
| <b>Im Use Hardware Limit</b>                                                               |                                                                                                   |                      |                                      |                                                                                                    |                                |                                                                                                    |                                                                        |                                |                                                | Min. Resolution ~ | Relative Resolution: 0.10 %        |                                                                                         |                                 |  |
|                                                                                            | Mult V Max. Fault (L-1 2,00 Vfn<br>V Min. Pickup (L-N) 1,00 V                                     |                      |                                      |                                                                                                    |                                |                                                                                                    |                                                                        |                                |                                                |                   |                                    | Mult. Tolerance for Verification Test: 1,10                                             |                                 |  |
|                                                                                            | LMin Piekun<br>$100.0 \text{ mA}$                                                                 |                      |                                      |                                                                                                    |                                |                                                                                                    |                                                                        |                                |                                                |                   |                                    | Reset Time: 100,00 ms                                                                   |                                 |  |
|                                                                                            | Stop Interf. BI01 (Hrd: BI1)<br>$\checkmark$                                                      |                      | Stop Logic                           | Initial $NA \sim$                                                                                                    |                                |                                                                                                    |                                                                        |                                |                                                |                   |                                    | Overtime Waiting: 50,00 ms<br>Verify Possible Interventions of Other Loops for FF Fault |                                 |  |
|                                                                                            |                                                                                                   |                      |                                      |                                                                                                    | <b>Fault Start</b>             |                                                                                                    |                                                                        |                                |                                                |                   |                                    | Analyze Trajectory to High Speed Zones √                                                |                                 |  |
| Trigger Interf. Software<br>Trigger Logic  <br>$\checkmark$                                |                                                                                                   |                      |                                      | Mode                                                                                                    | Random<br>$\blacktriangledown$ |                                                                                                    |                                                                        |                                |                                                |                   | Based Only on Values Generated [7] |                                                                                         |                                 |  |
|                                                                                            | Wait for PPS<br>П                                                                                 |                      | Trigger Delay 0,00 s                 |                                                                                                    | <b>VFault And</b>              | DC Offset                                                                                                   |                                                                        |                                |                                                |                   |                                    | Cycle to Cycle Generation <a></a>                                                       |                                 |  |
| <b>ta</b> ON Line                                                                          | New                                                                                               |                      |                                      |                                                                                                    |                                | Aux Source: 110,00 V                                                                                        | Heating:                                                               | 0%                             |                                                |                   |                                    |                                                                                         |                                 |  |
|                                                                                            |                                                                                                   |                      |                                      |                                                                                                    |                                |                                                                                                    |                                                                        |                                |                                                |                   |                                    |                                                                                         |                                 |  |

**Figure 33**

#### <span id="page-20-0"></span>**8.2** *Two-Phase and Three-Phase Loop*

Click on the *"Search Test"* and then on the *"Insert/Edit Points"* tab click on the *"Sequence"* button. Choose the fault types in this case only three-phase and twophase faults: ABC, AB, BC and CA.

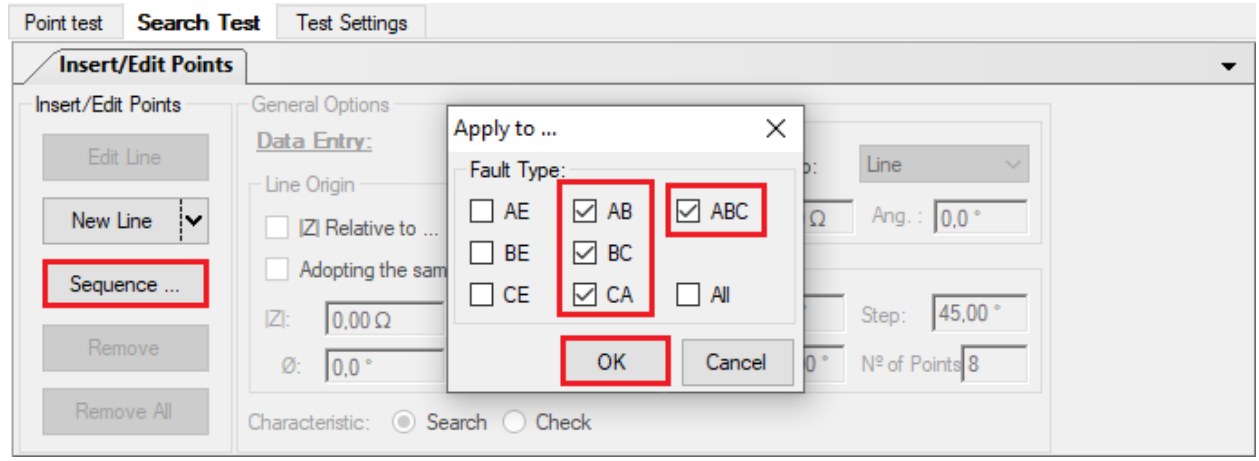

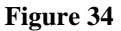

Enter a new sequence whose starting point is |Z| equal to  $0.6\Omega$  and θ equal to 70°. The search line length is  $6.0\Omega$  and the angle ranges from 0 to  $360^{\circ}$  with a  $60^{\circ}$  step.

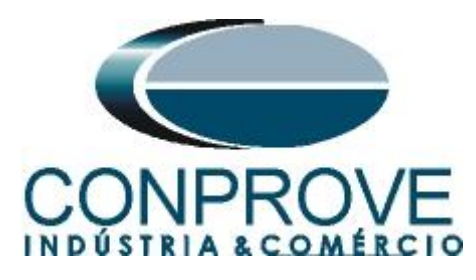

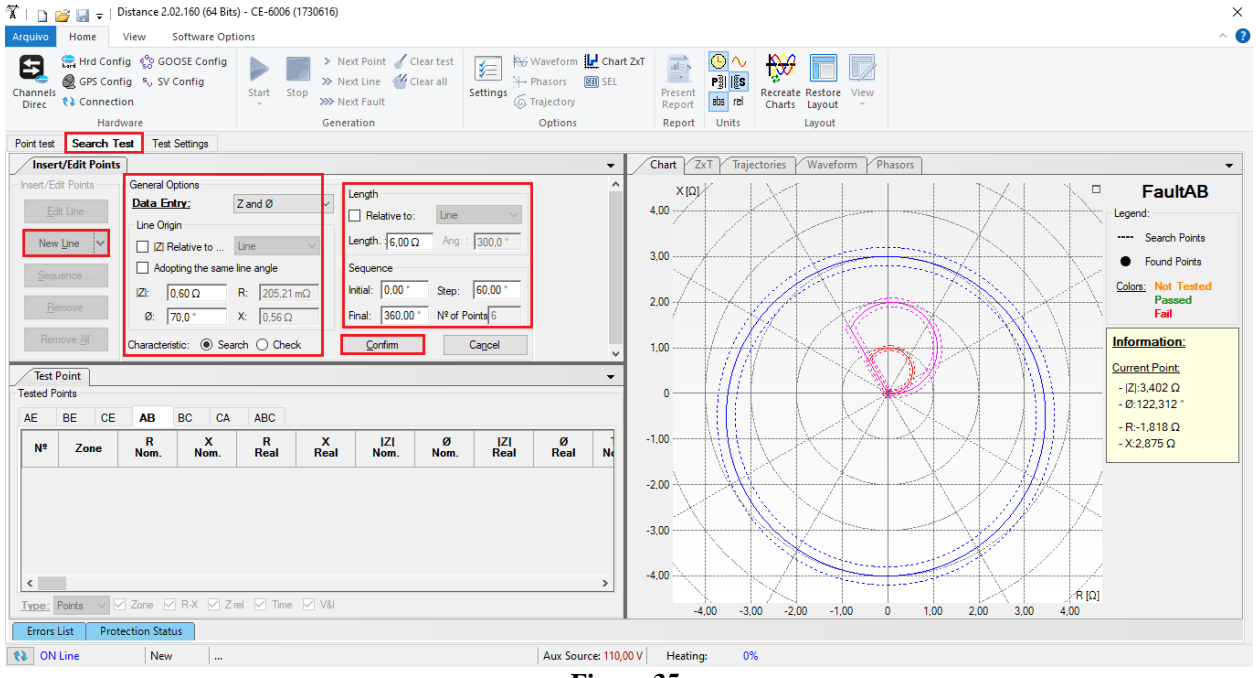

**Figure 35**

#### By clicking on the *"Confirm"* button the following search lines are created.

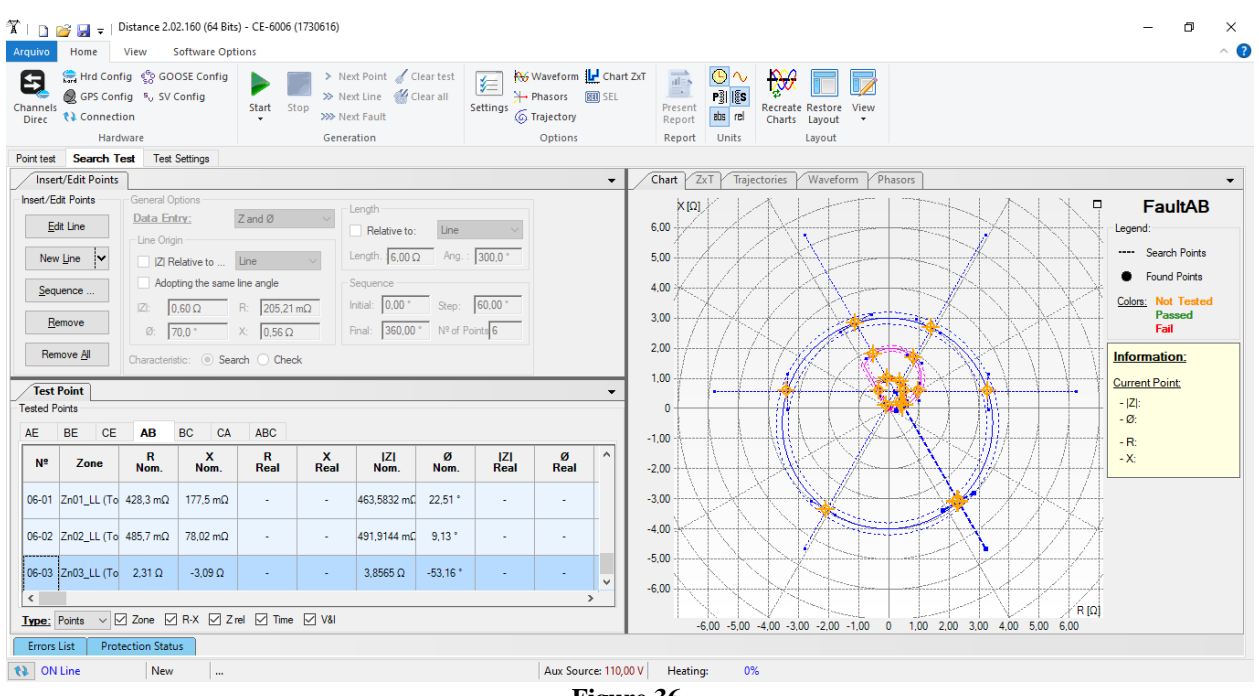

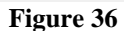

Start the generation by clicking on the icon highlighted below or through the shortcut *"Alt + G".*

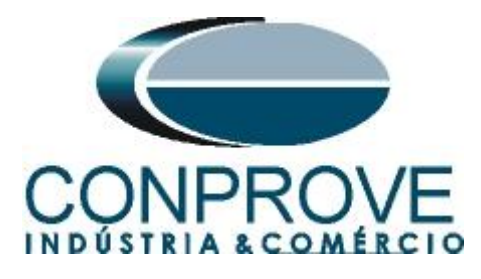

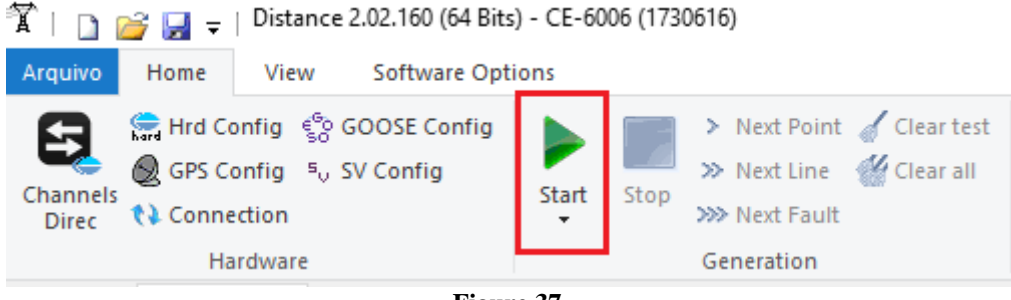

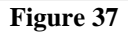

#### <span id="page-22-0"></span>**8.3** *Final Result Fault AB*

By clicking on the tab *"AB"* the final result is verified. It is observed that all points are within the tolerances given by the manufacturer so that the test is approved.

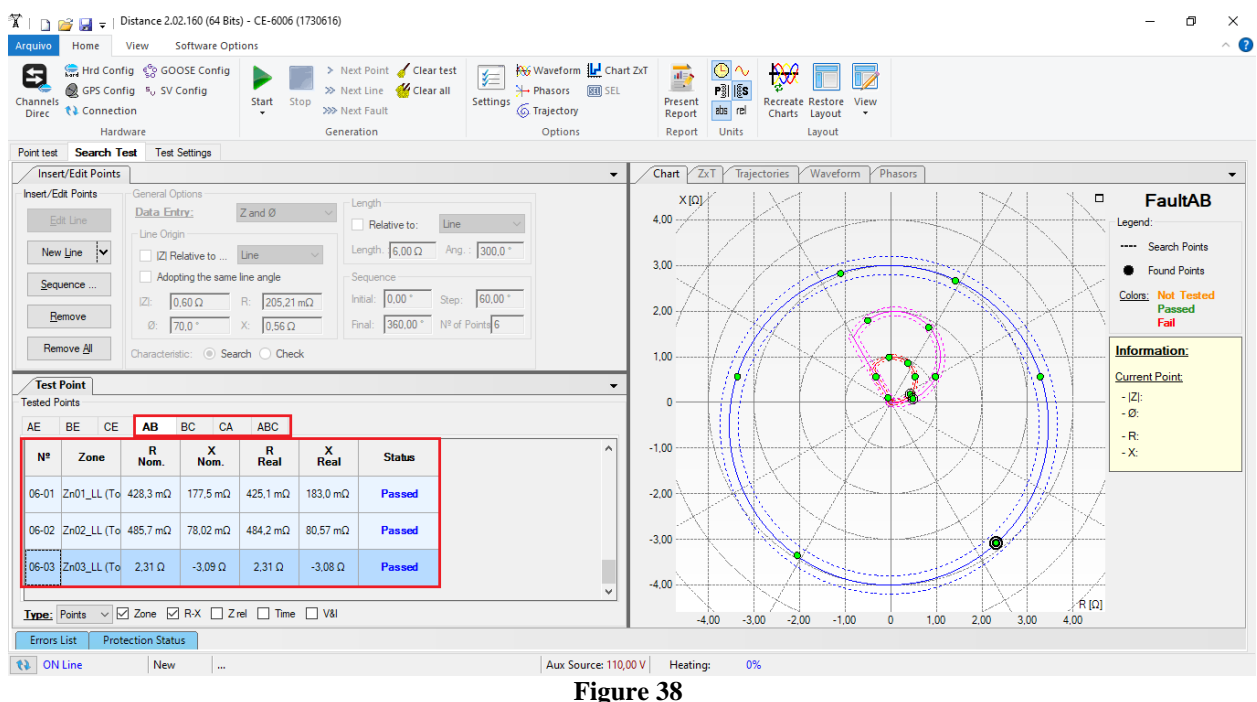

The other fault types can be visualized, for this click on the corresponding tab. Save the test and remove the tests in order to test the phase-ground characteristics. In this test, you should change the stop interface to BI2 in the option *"Test Settings"*.

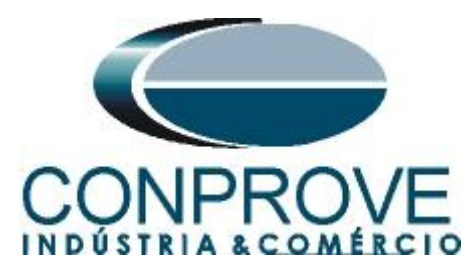

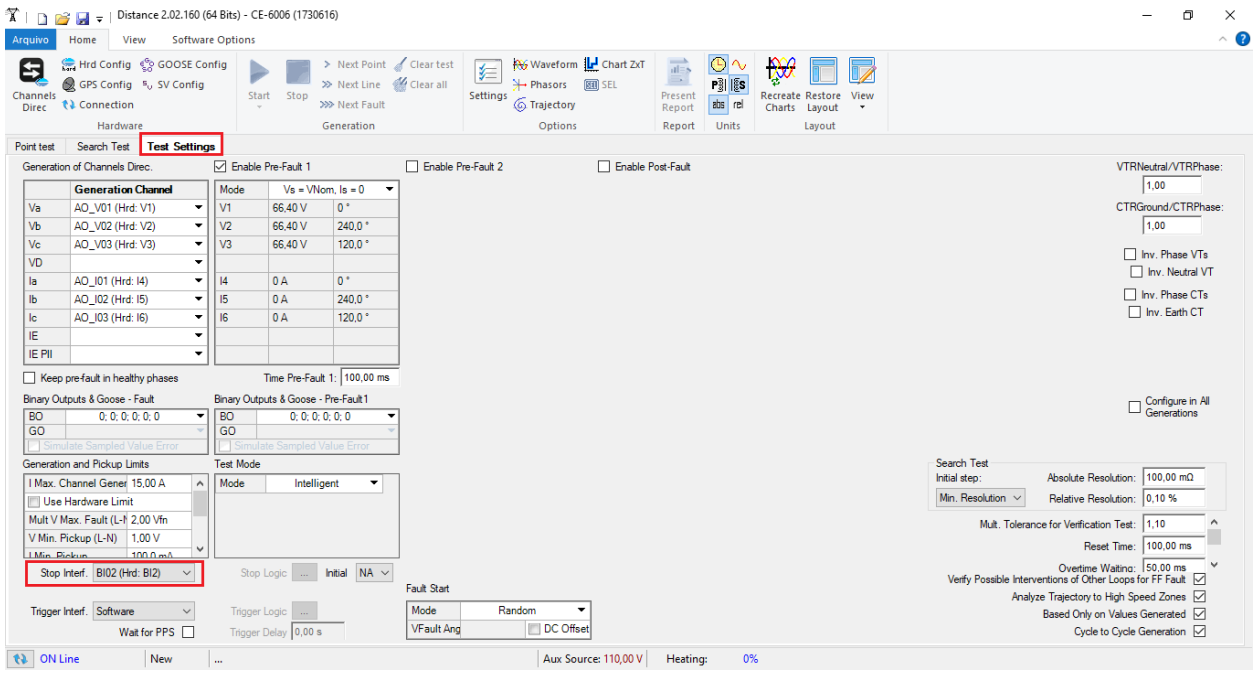

**Figure 39**

#### <span id="page-23-0"></span>**8.4** *Single-phase Loop*

Click on the *"Point Test"* tab and then *"Sequence"* chooses the fault types in this case only single-phase faults: AE, BE and CE.

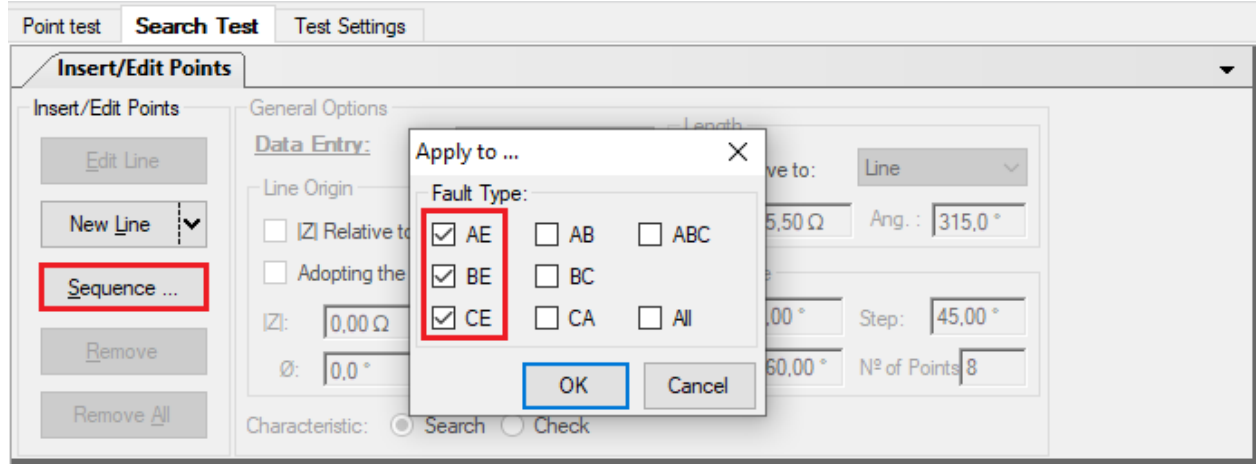

**Figure 40**

Enter a new sequence whose starting point is |Z| equal to 1.2Ω and θ equal to 70°. The search line length is  $6.0\Omega$  and the angle ranges from 0 to  $360^{\circ}$  with a  $60^{\circ}$  step.

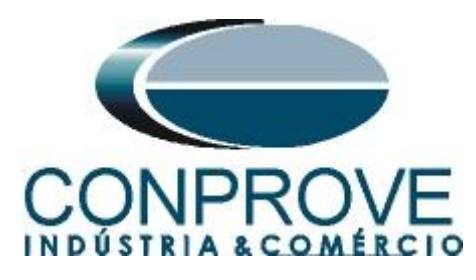

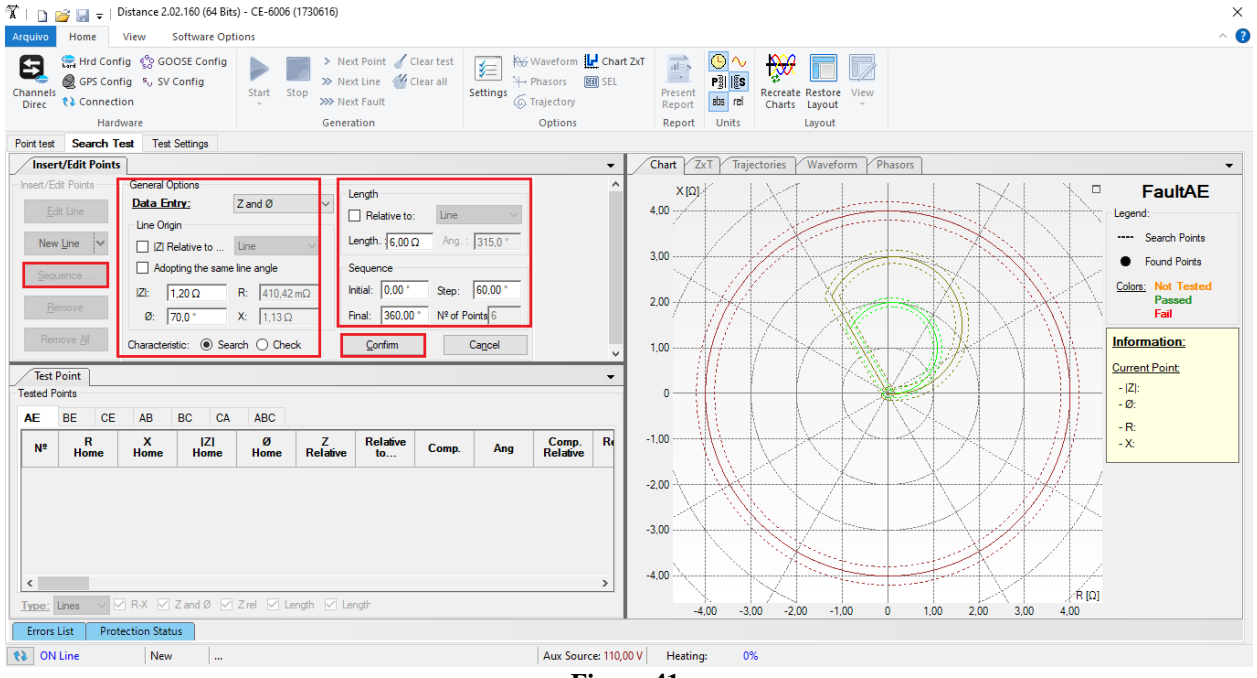

**Figure 41**

By clicking the *"Confirm"* button the following search lines are automatically created.

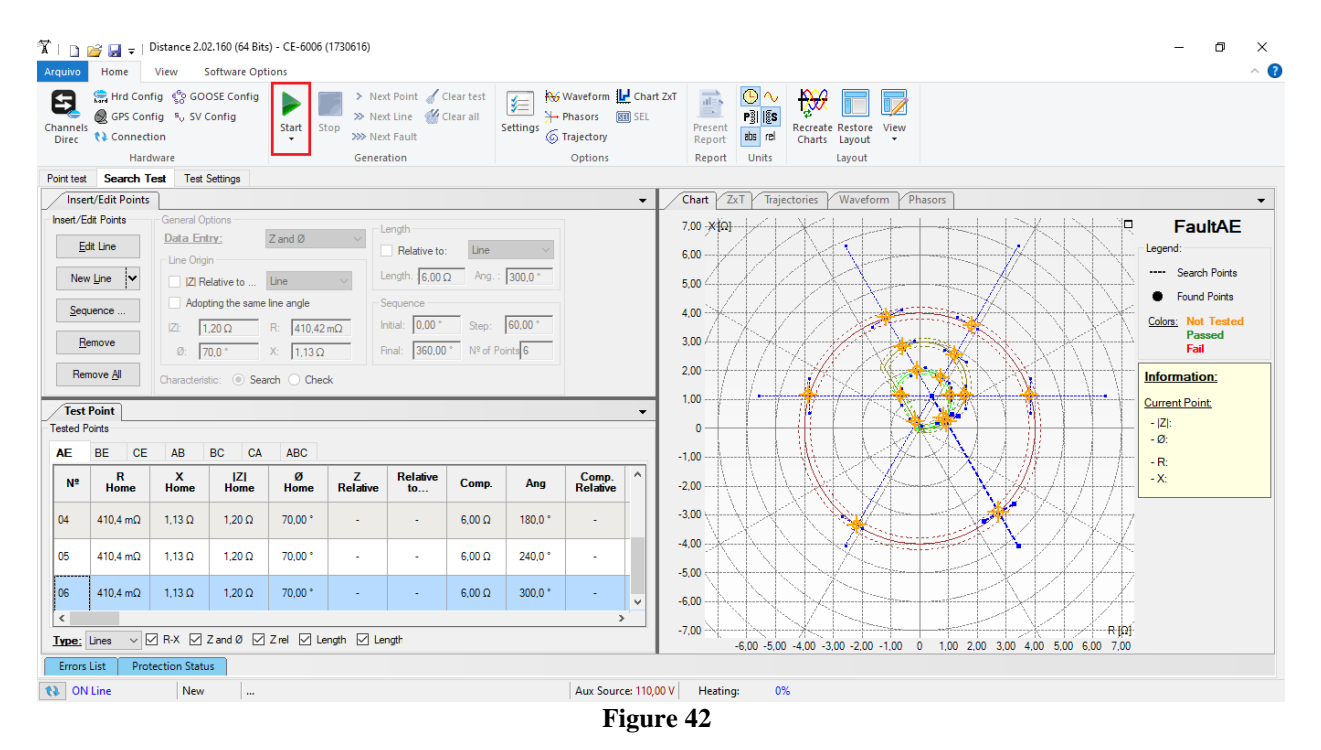

Start the generation and the final result is shown below.

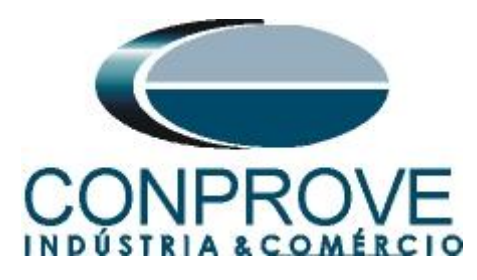

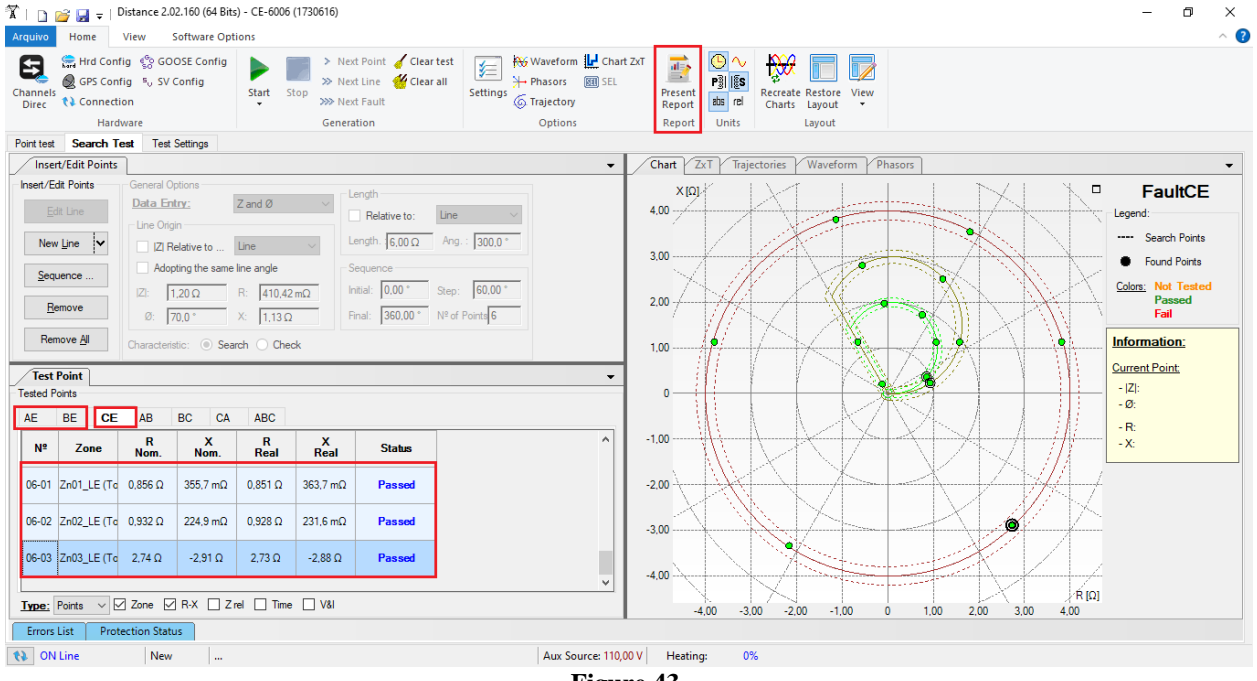

**Figure 43**

It is verified in both searches that the values found are within the tolerance provided by the manufacturer.

#### <span id="page-25-0"></span>**9. Report**

After finishing the test, click on the icon highlighted in the previous figure or through the command " $Ctrl + R$ " to call the report pre-configuration screen. Choose the desired language as well as the options that should be part of the report.

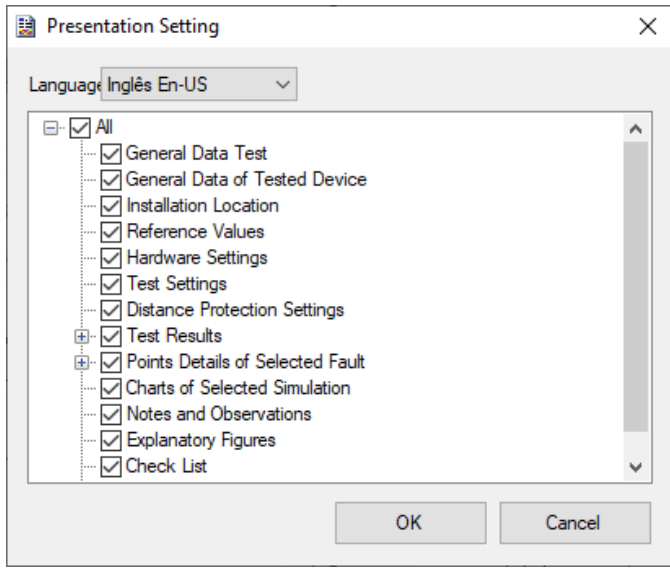

**Figure 44**

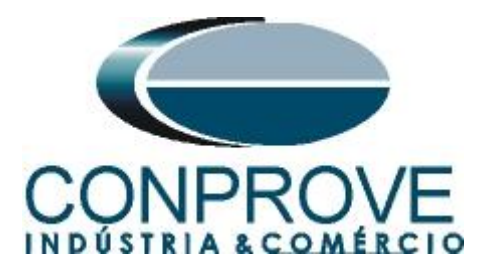

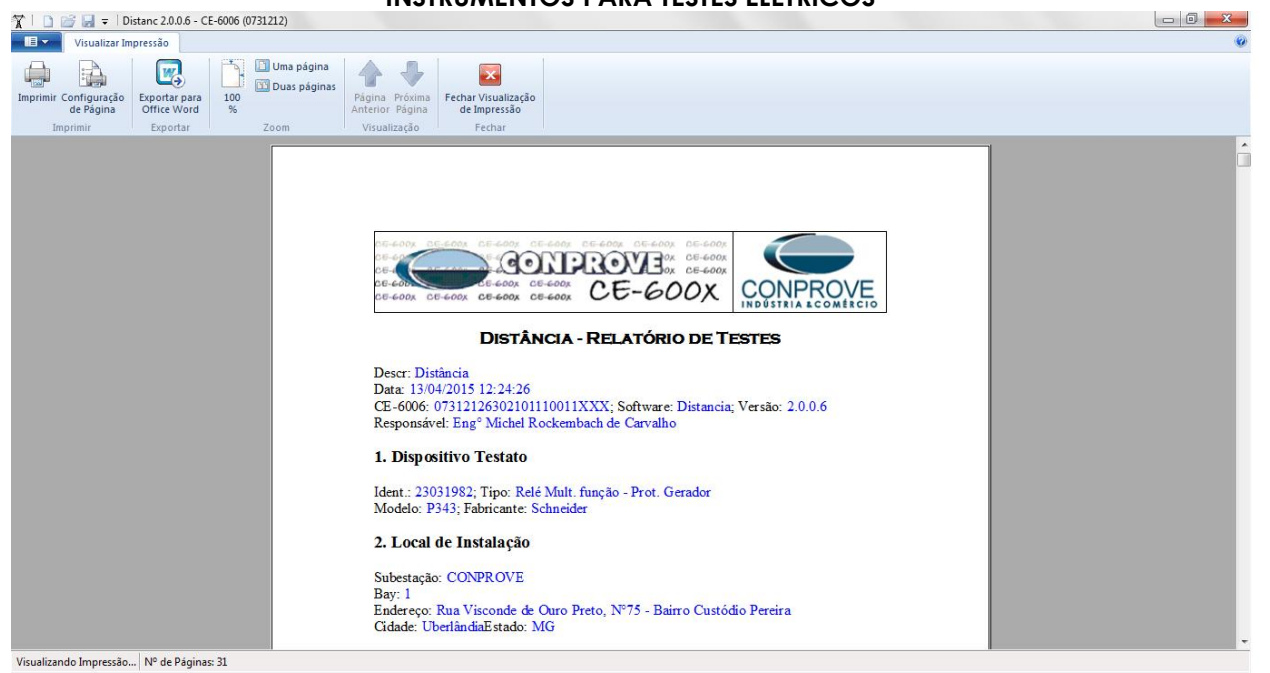

**Figure 45**

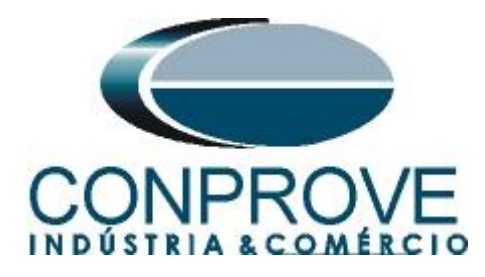

## <span id="page-27-0"></span>**APPENDIX A**

#### <span id="page-27-1"></span>**A.1 Terminal Designations**

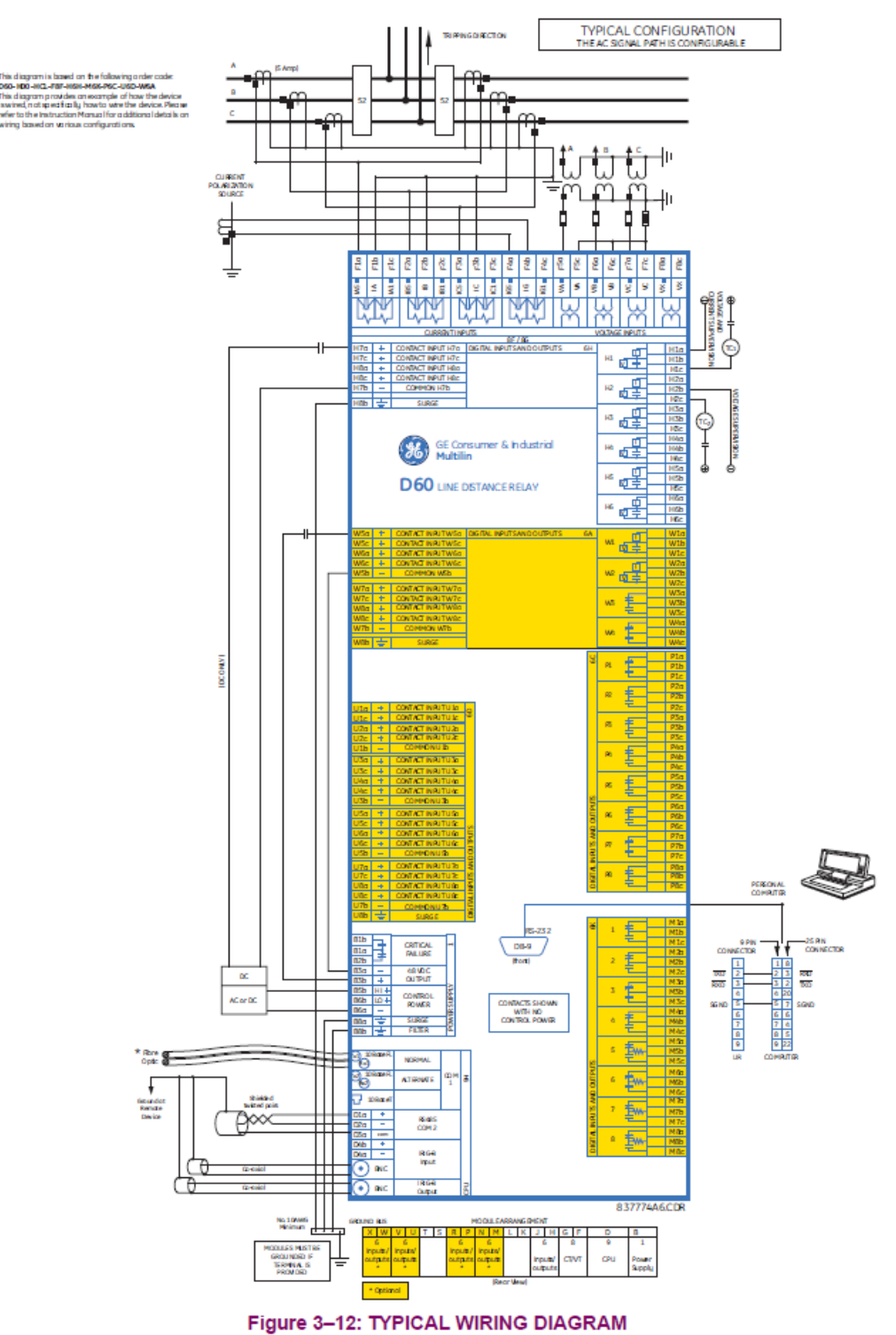

**Figure 46**

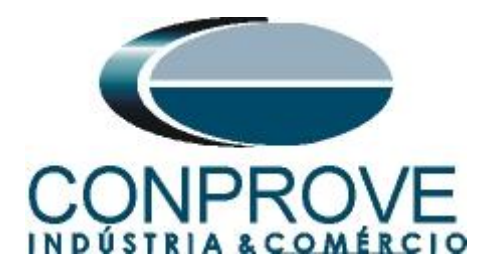

#### **A.2 Technical data**

L

T T

 $\overline{V}$ 

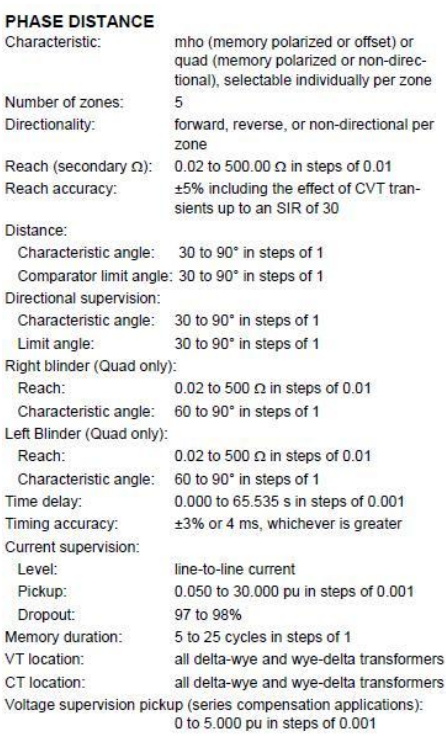

#### PHASE DISTANCE OPERATING TIME CURVES

The operating times are response times of a microprocessor part of the relay. See output contacts specifications for estimation of<br>the total response time for a particular application. The operating times are average times including variables such as fault inception<br>angle or type of a voltage source (magnetic VTs and CVTs).

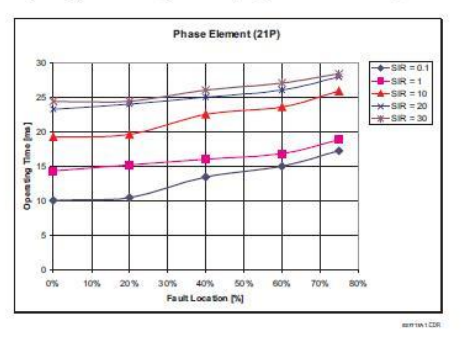

#### **GROUND DISTANCE**

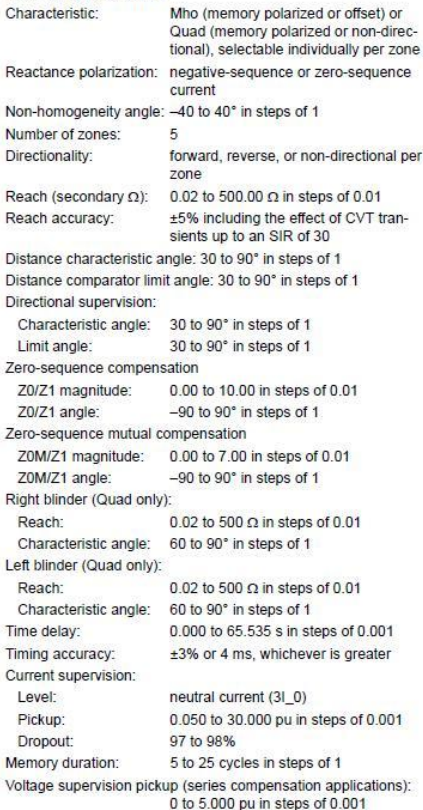

#### **GROUND DISTANCE OPERATING TIME CURVES**

The operating times are response times of a microprocessor part<br>of the relay. See output contacts specifications for estimation of the total response time for a particular application. The operating<br>times are average times including variables such as fault inception angle or type of a voltage source (magnetic VTs and CVTs).

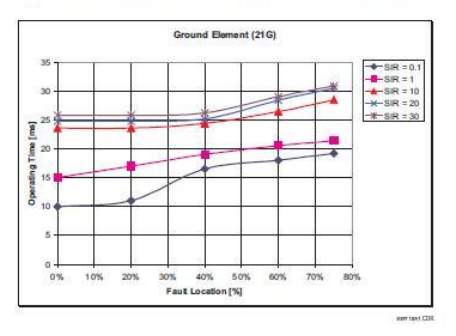

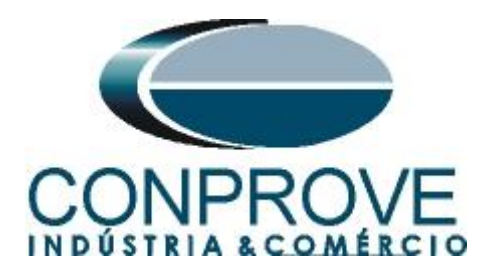

#### <span id="page-29-0"></span>**APPENDIX B**

**Software parameter equivalence and the relay under test**

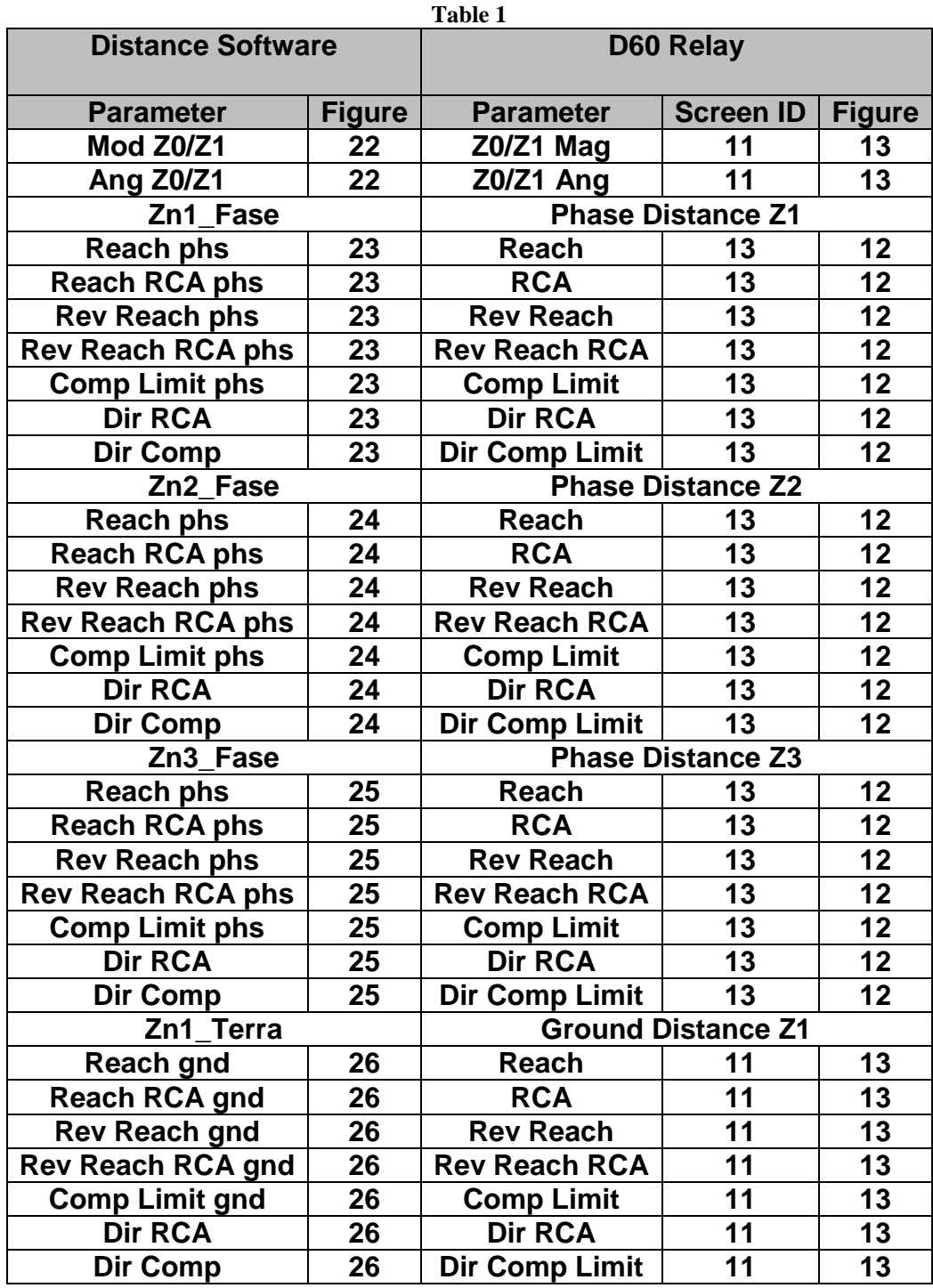

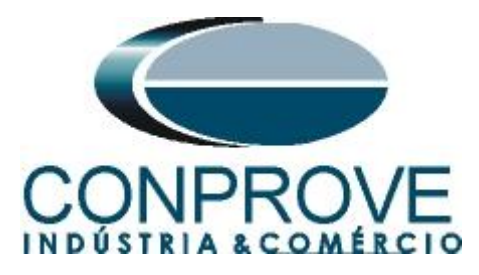

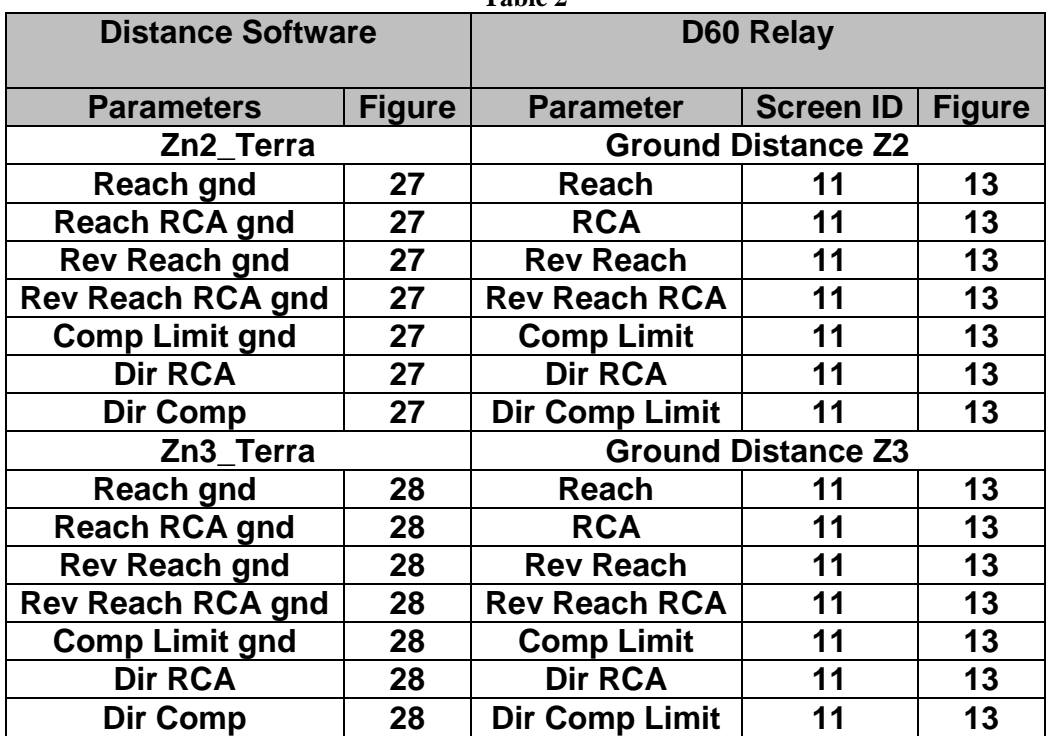